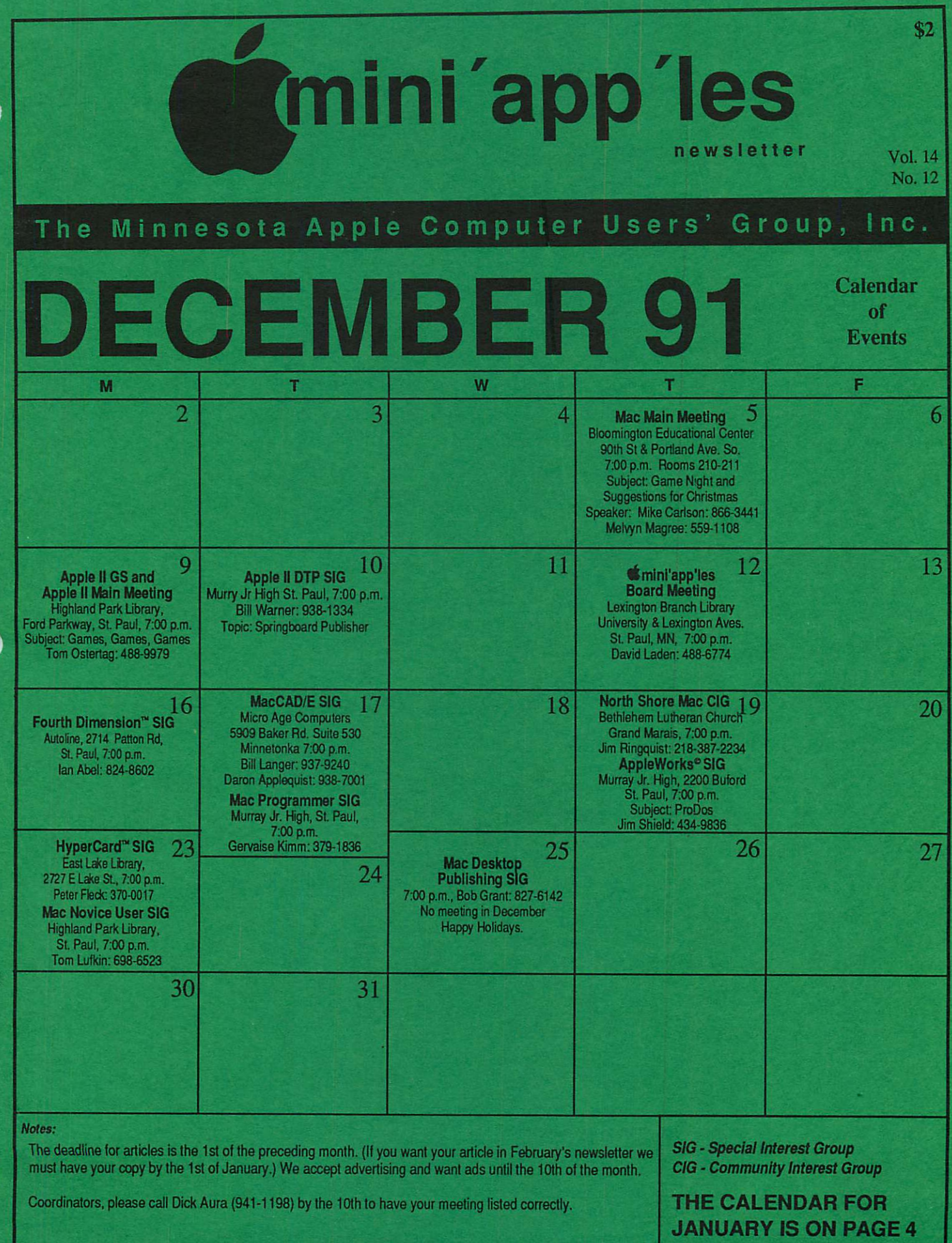

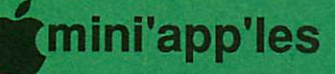

## Board Members:

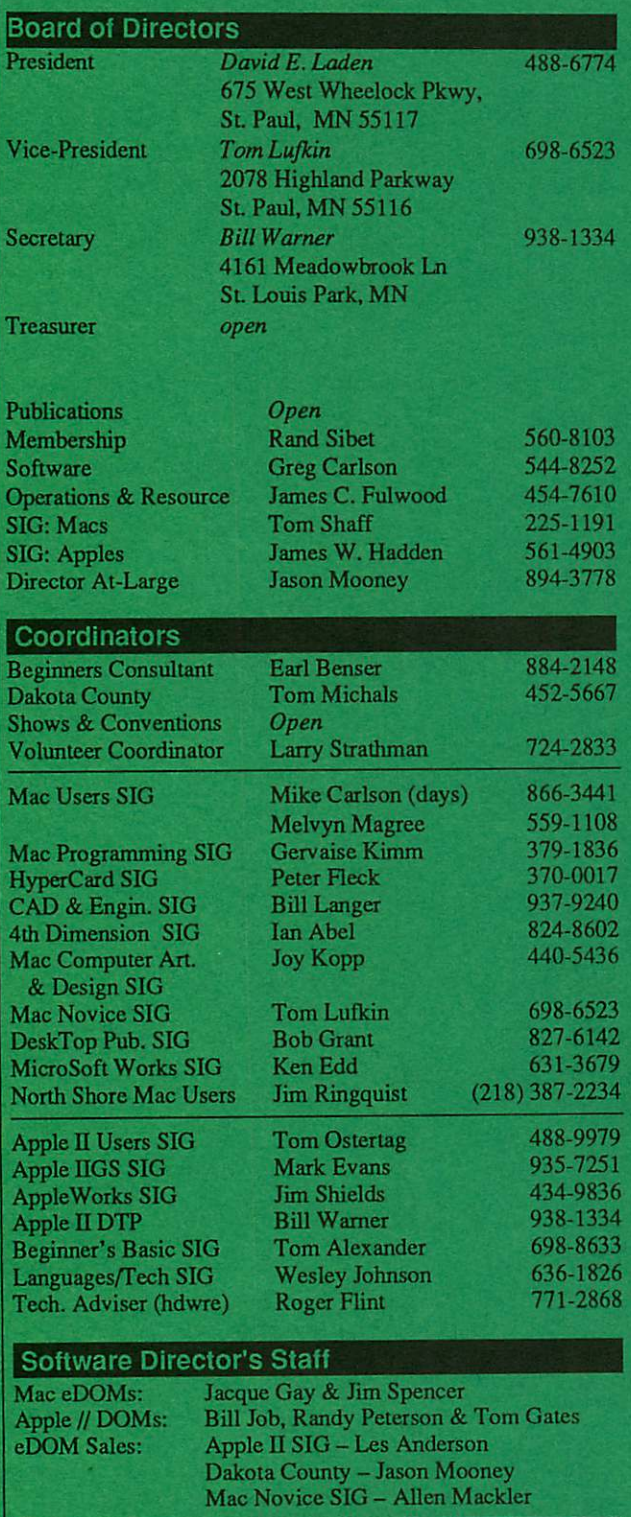

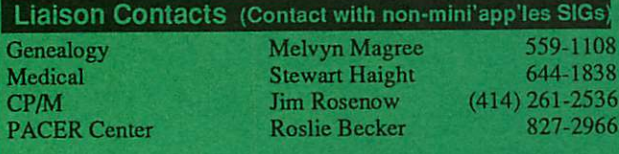

Circulation this issue: 1000

# **Inimi'app'les** The Minnesota Apple Computer Users' Group, Inc.

P.O. Box 796, Hopkins, MN 55343

This is the Newsletter of mini'app'les, die Minnesota Apple Computer Users' Group, Inc., a Minnesota non-profit club. The whole newsletter is copy5righted © by mini applies. Articles may be reproduced in other non profit User Groups' publications except where specifically copyrighted by the author. (Permission to reproduce these articles must be given by the author.) Please include the source when reprinting.

Questions — Please direct questions to an appropriate board member. Technical questions should be directed to the Technical Director.

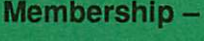

Membership — mini'app'les attn: Membership Coordinator PO Box 796 Hopkins MN 55343

All members receive a subscription to the newsletter and all club benefits. New members receive a package of member lists and software catalogs.

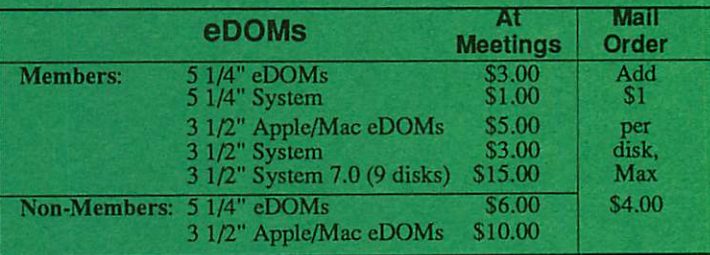

Make checks payable to: mini'app'les

Mail to Mini'app'les: Attn: CDOM Sales

PO Box 796, Hopkins, MN 55343

**Dealers** – mini'apples does not endorse specific dealers. The club promotes distribution of information which may help members identify best<br>In the state of the club itself does not perform to in bulk purchases of buys and service. The club itself does not participate in bulk purchases of media, software, hardware and publications. Members may organize such activities on behalf of other members.

Newsletter Contributions — Please send contributions directly to die Newsletter Manager, David Undlin, 6670 West 133rd St., Apple Valley, MN 55124 or upload to David on the mini app les BBS or  $DIP$  Exchange BBSs. You can also reach Dave at 432-0913 (voice & FAX).

Deadline for material for the next newsletter is the 1st of the month. An article will be printed when space permits and, if in the opinion of the Newsletter Editor or Manager, ilconslitutes material suitable for publication.

Meeting Dates — Please phone calendar dates and changes to: Dick Aura at 941-1198.

mini'app'les  $BBS - 892-3317$ , 24 hours: 8 data, 1 stop, 0 parity

# mini'app'les Voice Mail  $-229-6952$ <br>Advertising  $-$  Direct inquiries to:

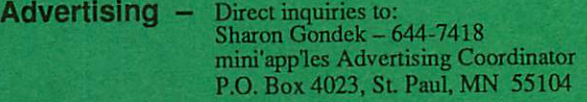

### Newsletter Publication Staff

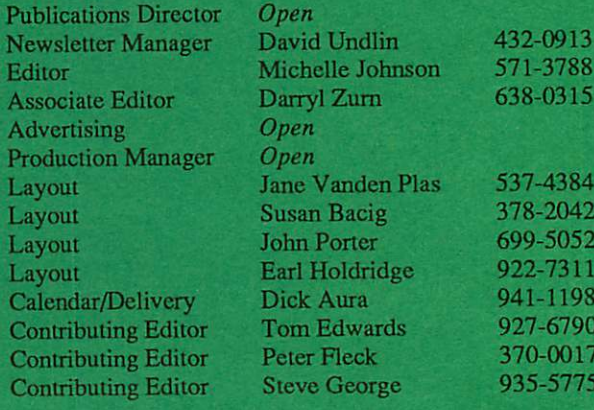

# CONTENTS

## VOL. 14, NO. 12 DECEMBER 1991

## IN THIS ISSUE

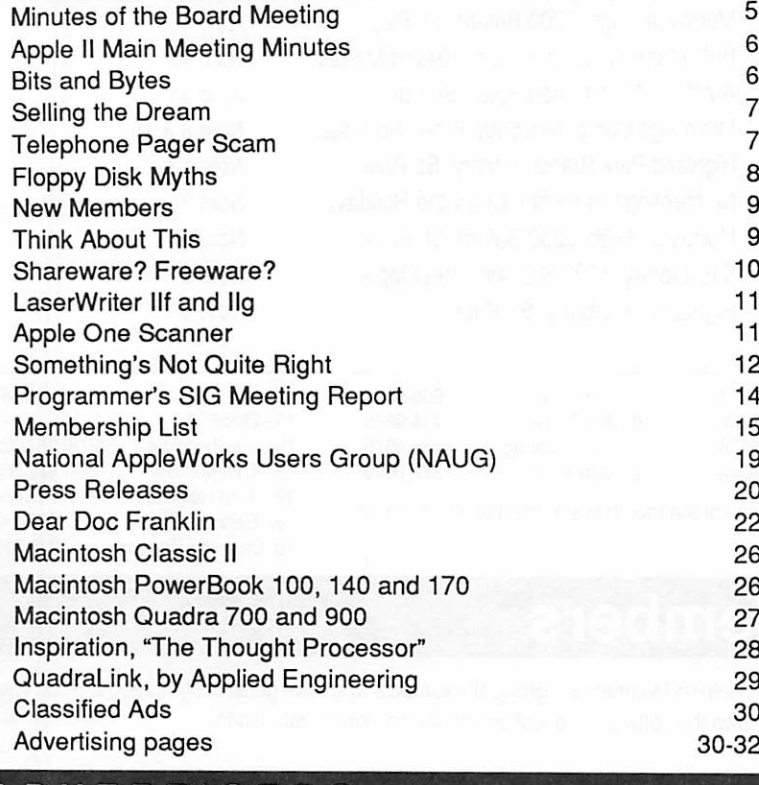

## **ADVERTISERS**

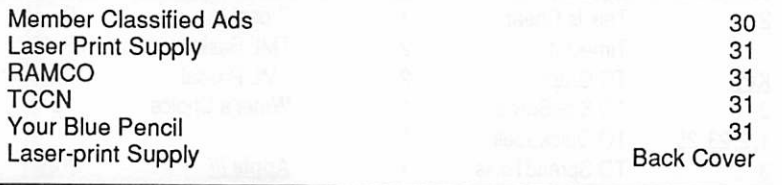

### The Fine Print

The Mini'app'les newsletter is an independent publication not affiliated, sponsored, or sanctioned by Apple Computer, Inc. or any other computer manufacturer. The opinions, statements, positions.and views herein are those of the author(s) or editor and are not intended to be the opinions, statements, positions or views of Apple Computer Inc., or any other computer manufacturer. Apple\* the Apple\* \*, Apple IIGS\*, AppleTalk\* AppleWorks\*, Macintosh\*, ImageWriter\*, LaserWriter\*, are registered trademarks of Apple Computer, Inc. LaserShare™, Finder™, MultiFinder™ and HyperCard™ are trademarks of Apple Computer, Inc. PostScript\*is a registered trademark of Adobe Inc. Times\*and Helvetica\*are registered trademarks of LinoType Co.

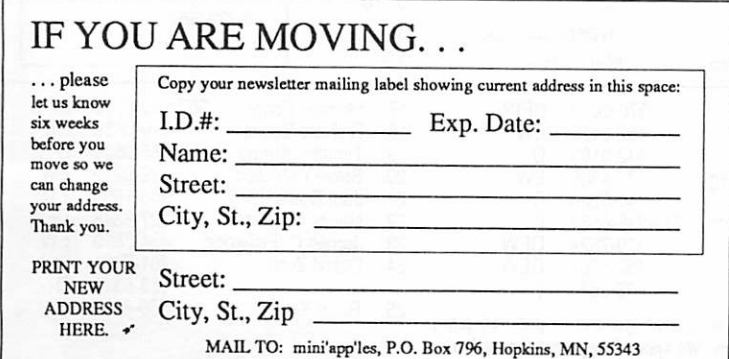

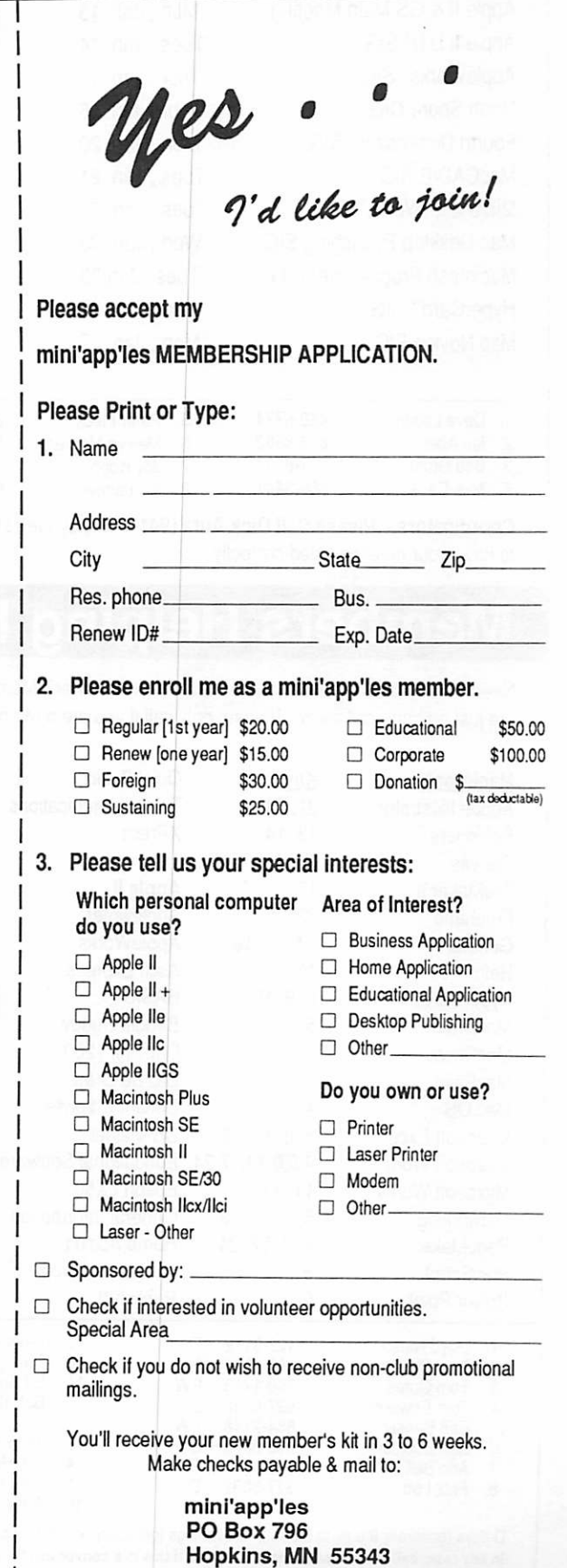

# JANUARY 1992

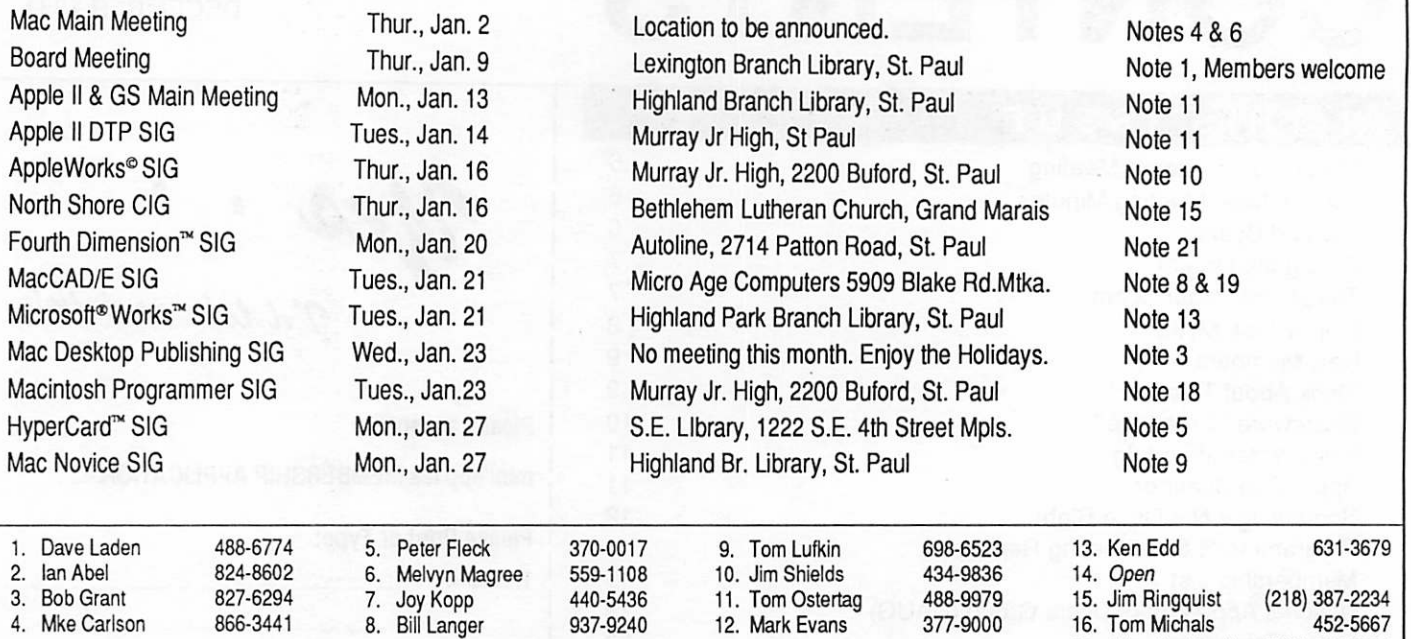

Coordinators - Please Call Dick Aura (941-1198) by the 1st Friday of the month preceding the issue month to have your meeting listed correctly.

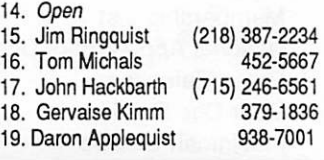

# **Members Helping Members**

Need Help? Have a question the manual doesn't answer? Members Helping Members is a group of volunteers who have generously agreed to help. They are just a phone call away. Please: only call if you are a Member, own the software in question and during appropriate times.

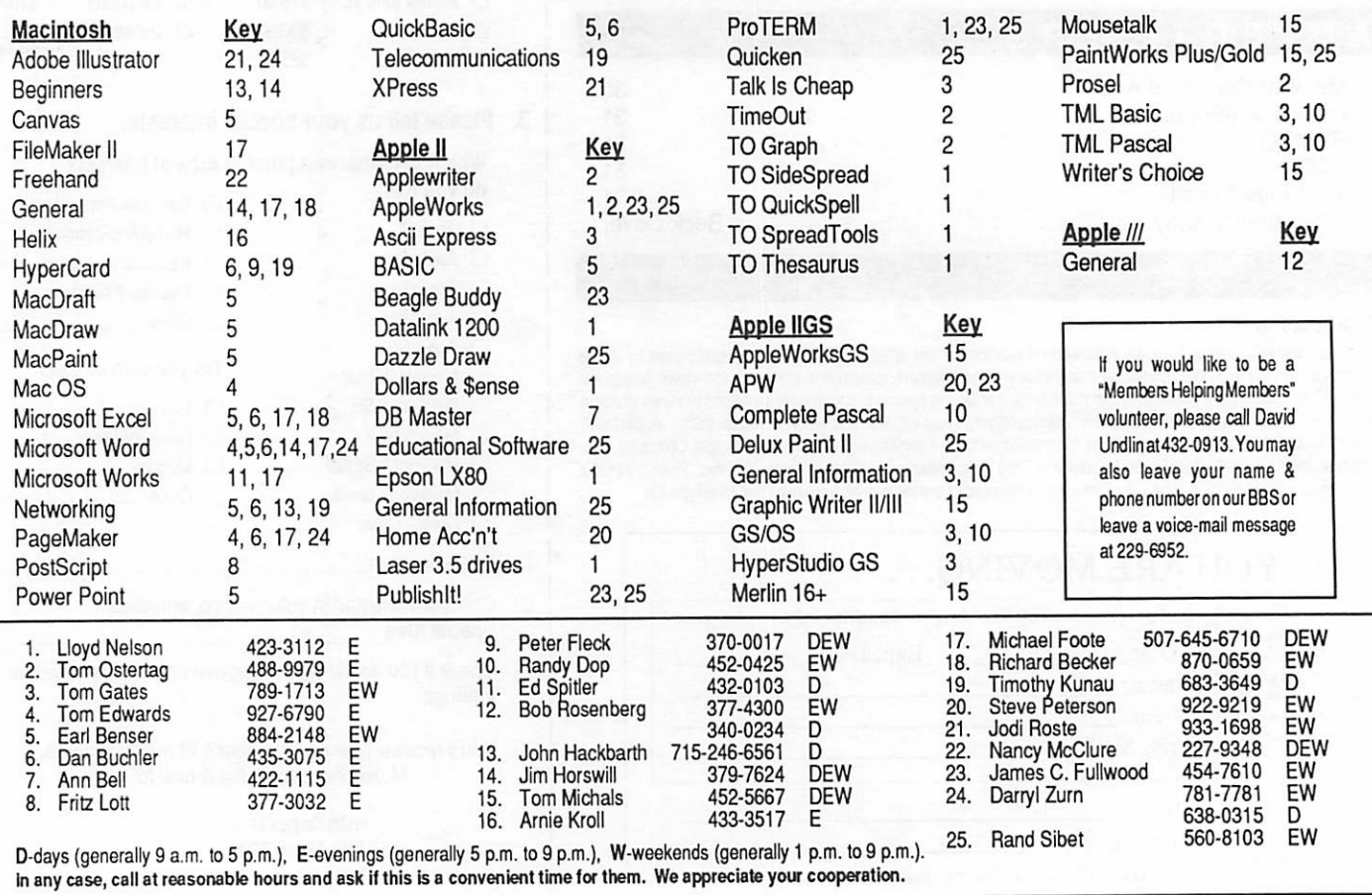

## St. Paul Public Library, Lexington Branch, May 9, 1991

# Minutes of the Board Meeting

## **Secretary** Report

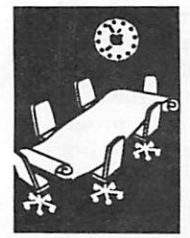

by Greg Carlson Meeting was called to order by Dave Laden, chair, at 7:13 p.m. on May 9, 1991 at the Lexing ton Branch of the St. Paul Li brary.

Board Members Present: David Laden, Randy L. Dop, Richard Peterson, Steve George, Tom Lufkin, Rand Sibet, Mike Casey, Barney Barker, James Fulwood, Dick Aura.

Member excused: Bill Warner. Absent: Tom Schaff, and James Hadden.

Agenda Item 2.1 President's Report introduced agenda with attached President's Report and meeting focus.

Agenda Item 2.2 Vice-President's Report: Tom Lufkin will discuss important activities under Old Business, specifically "Strictly Business Computer Show."

Agenda Item 2.3 Secretary's Report: Randy Dop mailed the last quarter's DOM coupons making us current through the last newsletter. Reviewed the calendar of events.

Agenda Item 2.4 Treasurer's Report by David Laden. Treasurer's report submitted and details reviewed. Discussed future expectations for treasurer's and financial reports. Randy completed the budget specifications sheet. Discussed history of the resolu tion of the problems with the IRS. Discussed status of certifi cates of deposit.

Agenda Item 2.5 Membership Director's Report: 779 newslet ters were mailed. There were 100 newsletters sent through the newsletter exchanges and to advertisers.

Agenda Item 2.6 Executive Committee Report: The main MAC meeting is still in need of a permanent home. Details of May 7, 1991 Executive Commit tee meeting were discussed.

Agenda Item 2.7 Publications Committee Report. Helped need with newsletters. Seek 5 volun teers. Need assistance with layout. The MailSource will be replaced.

Agenda Item 2.8: Software Di rector Report. No report this month.

Agenda Item 2.9 Resource Di rector Report. Apple II guides have been received.

Agenda Item 2.10 Interest Group Director Report. No re port this month.

### OLD BUSINESS

Agenda Item 3.1: Evaluation of General Membership Meeting. Meetings included: Ten mem bers have reserved tables at this time. SWAP meet Adver tisements have been placed in the Computer User, and the Tribune.

Agenda Item 3.2 Insurance Policy/Evaluation: Dave Laden will be meeting with the insur ance agent before the June Board meeting. A representa tive will be present at the June meting.

Agenda Item 3.3 Newsletter Editor

Agenda Item 3.4 Strictly Busi ness 1000 copies of flyer have been distributed. We have a good location.

Agenda Item 3.5 Voice Mail discussed and plans are in pro cess.

Agenda Item 3.6 Election Com mittee Report discussed by President Laden. Motion, sec ond, and vote to approve passed.

All items carried forward from previous board will be consid ered at next regularly sched uled meeting.

#### NEW BUSINESS

Agenda Item 4.1: Board ac cepted the resignation of Brian Lynch as Publications Director.

Agenda Item 4.2 Retiring Board members were thanked for their service.

Agenda Item 4.3 Name Tags: Randy Dop will arrange for name tags for new officers.

Agenda Item 4.4 Business Cards: At the June Board Meet ing, an order for business cards for board members will be dis cussed and an order placed.

Agenda Item 4.5 Letter Statio nery: Letterhead needs to be re ordered.

Agenda Item 4.6 Board of Direc tors Directory will be developed under President Laden's super vision.

Agenda Item 4.7 Committee assignments and appointment of staff were discussed and more details of assignments will be made at the June Board Meeting.

Agenda Item 4.8 Formation of a Nominating Committee was discussed.

Agenda Item 4.9: President Laden discussed the develop ment of a Survey/Questionnaire and encouraged input into its design.

Agenda Item 4.10: Amateur Fair will be held on July 12 through 13.

Agenda Item 4.11 Location of future board meetings was dis cussed. Decision was to con tinue meeting at the Lexington

continued on page 6

# Apple II Meeting Notes

Apple II Main Meeting Minutes

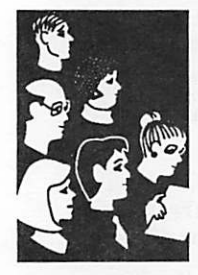

by Thomas **Ostertag**  October Apple II Main Meeting and we had lots of beginners and lots of non beginners there. Tom Lufkin, a real Apple II beginner was also in atten dance... Announcements and introductions as usual with a few comments from Les Ander son on the eDOM collection thrown in for good measure. The program was then turned over to Earl Benser, the Club's Beginner's Consultant, who did an excellent job of talking about Apple History, Apple Politics, where the Apple II is headed; and then fielded all kinds of diverse questions. We thank him again for a very entertain ing evening. One thing, though, never ask to see his basement. It sounds as if he has at least one of every product that was made by and for Apple stored

It was Beginner's Night for the

After Earl's talk, Les presented some of the eDOMs and other people stood around and talked. When the Librarian warned us that we had 5 minutes, Eric Knopp quickly finished the Fun

there for posterity...

Beyond game and we packed up.

The meeting reconvened (as usual...) at Baker's Square where the magnetic fields of chance were quickly tested thus polarizing our conversation. After much more discussion of hard drives, slot 3 clock cards, OLD AppleWriter Manuals, the Swap Meet, etc., I left the re mainder of the group to request another glass of Coke and to watch the sun rise. The thought that they should go home finally dawned on them...

Sorry that the November min utes are slightly late. I left for Chicago on Tuesday and didn't get the chance to get these posted.

Well, to be honest, there was still a lot of snow on the ground and Ford Parkway was rather slippery, but a whole bunch of people showed up for the meet ing, including a number of first timers. We had a lively intro duction and Question and An swer Session along with a short description of some of the latest

our voice line, 1-800-640-0237.

eDOMs from Les Anderson. The program was ProSel and Copy II Plus used as program selec tors for large storage devices. Applications were set up to show how each program handled the menu. Somewhat unlimited for ProSel and 12 for Copy II Plus. Also some of the other utilities on both programs were demonstrated. The librar ian sent us home at 8:45 and since I was going to Chicago and hadn't packed yet... I skipped the social hour at Baker's Square and went home.

Next month, 9 December, Fred Evans (or John Hyde) will dem onstrate some of the new or most exotic games that have been written for the Apple II. Also on 27 January, the Hyper Card SIG is inviting IIGS own ers to their meeting to talk about Hypercard transfers, etc. Stay tuned for that announce ment.

All for now... See you on the 9th for some fun...

Tom  $\bullet$ 

Board Minutes continued from page 5

Branch of the St. Paul Library system.

### ANNOUNCEMENTS

Agenda Item 5.1: Next Board Meeting will be on Thursday, June 13, 1991

Agenda Item 5.2 Items for next meeting's agenda were dis cussed and Dave Laden re corded this information.

Agenda Item 5.3 Adjournment by acclamation.  $\triangleleft$ 

## from

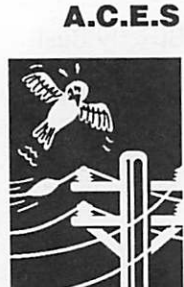

submitted by Rand Sibet

# Bits and Bytes

The Apple Computer Enjoy ment Society is a not-for-profit users group which has been helping Apple owners since 1979. The club has five chapters which extend from W. Palm Beach to Miami. We welcome all Apple and Apple clone own ers who have a desire to learn more about their computers and to interact with fellow Apple owners. Information about our meetings can be obtained from

A.C.E.S. reserves the rights to all materials printed herein. All articles, not protected by copy right, may be reprinted by Apple User Groups and other non-profit computer organiza tions. Such reprints must give credit to the author and this Newsletter and a copy of the publication containing the ma terial shall be sent to A.C.E.S.

submitted by Rand Sibet  $\triangle$ 

# Selling the Dream

Selling the Dream by Guy Kawasaki

/\$P\*N

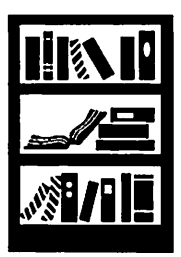

reviewed by Melvyn D. Magree

I don't know why I'm writing a review of Guy Kawasaki's Sell ing the Dream. A perfectly good review is in the August issue of MacUser. That review captures the flavor and essence of the book. Who wrote the review? Who else but the master of pro moting himself by poking fun at himself, Guy Kawasaki!

Many people wrongly assume The Macintosh Way is about the Macintosh computer. It is really about producing quality prod ucts. Kawasaki summarizes it as "Doing the Right Thing the Right Way."

Many people will probably as sume that Selling the Dream is about selling computer soft ware. It is not just that. Selling the Dream is about promoting your cause, be it a product like a computer program or a new car model or a non-profit cause like the National Audubon Soci ety or SeniorNet. Selling the Dream is about getting other people to take on your cause as their own and in turn sell it to others. The cause doesn't even have to be public, it can be within a large company, getting people in many departments to accept and support your idea for a product, service, or internal improvement.

- To be effective a cause must: Embody a vision
	-
	- Make people better
	- Generate big effects
	- Catalyze selfless action
	- Polarize people

A vision is an idea that is not perceived by most people. A cause puts the vision into a form that other people accept.

A cause makes "people feel or perform better." A clean envi ronment makes people feel bet ter; a well-designed product helps them do their work better.

A cause generates change by either affecting many people or affecting most people in a group. A new computer affects the way people work, a neigh borhood group gets people in volved in improving where they live.

A cause leads people to do things without tangible re wards. The Peace Corp got people to give up comfortable

lives to help people in other parts of the world.

In other words, a cause is some thing to change the world. If not the whole world, at least some little part of it.

Kawasaki challenges the reader to think about his assumptions regarding his cause, he goads the reader into action to achieve his goals, he lays out some guidelines to achieve these goals, and he does it with many real-life examples, a good dose of humor and self-effacement.

You will find yourself chuckling a lot, but at the same time con stantly thinking, "How can I use these ideas myself? To get the boss to accept my project? To get more volunteers into the church or club? To sell thou sands of my new whiz-bang program?"

If you have a cause, buy this book.

If you don't have a cause, buy this book. It may just stimulate you to take one on!

 $-$ Mel $\triangle$ 

## Issues in Computing

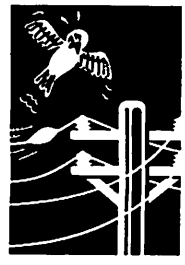

submitted by Tom Gates

 $4\pi$ 

# Telephone/Pager Scam

A recent telephone scam was identified by em ployees of a Dallas, Texas business that carry pagers. Those carrying the pagers had received a message to call a (212) 540-xxxx number located in New York. When the call was made there was no answer, but the 540 exchange acts like a 900 number and \$55 is charged to the telephone bill.

Nothing of this type has yet been reported in the Twin Cities area. However, should you happen upon a circumstance as mentioned, you should contact the local phone company and/or your employer and give them the information.

There has been a call for legislation that would require any blind charge numbers to notify you at the beginning of the call as to the charge and give you an appropriate time to hang up and not be billed for the extra charge. But until something of this type is put into widespread use, you may want to be careful about keeping track of suspi cious pager calls.

Info from Dallas / Fort Worth area bulletin board submitted by Tom Gates  $\triangleleft$ 

# December 1991

# Floppy Disk Myths

## from A.C.E.S.

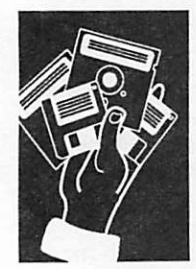

By Arch **Mirrielees** 

The major part of the following came from an article written by Steve Boswell of Appleholics Anonymous in 1987. Since many users have come into the flock since that time, it seems appropriate to send out the messages again.

## THE ONE SIDED MYTH

Did you know that you can safely use BOTH sides of 5.25 inch floppies?

Is your disk box filled with disks that have notches on only one side?

The answer lies with the follow ing simple logic. Apple disk drives read one side of a disk, and IBM compatibles read from the other. Since the manufac turer does not know the equip ment the user will have, BOTH sides are made to the same high quality level.

All you need to do to use the "flip" side of a 5.25 inch disk is to notch the other edge, turn it over, format it, and GO!

REGARDING NOTCHING: Brutes use a simple hole puncher, being careful to match the existing notch on distance from the top, length of notch and the depth in from the edge. We "pros" buy inexpensive disk notchers at the local computer goodie store which have a built in guide and, when used prop erly, guarantee a perfect notch.

NOTE: I have NEVER heard of anyone having problems with using both sides!

### THE NAME BRAND MYTH

Occasionally a batch of dis kettes of a particular brand from some well known manufac turer will be flawed and pro duce much user grief. However, there is a lot of incentive for manufacturers who want to

stay in business to prevent this from happening and most are successful. Once the diskettes pass the surface criterion tests if they are properly shipped and handled - they are essentially equally good, regardless of name brands or claims to the contrary. Almost all diskette failure is due to handling prob lems. Failure rates of factoryshipped diskettes are about 12 per 1000 on the average, with little variation between brands and no variation with price.

The myth here is that paying more for a name brand buys tangible benefit. In fact, many generic brand diskettes are available, often made by the same brand-name manufactur ers but without the name brand label glued onto it. It is the label really worth the extra cost to you? There is also a question of whether a manufacturer will stand behind its guarantee. Apple Avocation Alliance re cently reported that Verbatim refused to honor its diskette<br>guarantee and criticized the guarantee and criticized the Apple organization for selling Verbatims 'too cheaply.'

### PROPER CARE AND HAN DLING

Most diskette failure is caused by improper care and handling, rather than anything under the control of the manufacturer. Of course, diskettes must be kept away from magnetic fields , such as those emitted by some TVs and certain other electronic devices. They must be kept clean and dry, and the impor tance of NEVER writing on a diskette label with an object that can apply pressure to the magnetic surface below cannot be over-emphasized.

Perhaps the single most com mon cause of random diskette failure not caused by the disk

drives is binding in the card board jackets. This is why you are advised to store diskettes vertically and avoid the tempta tion to stack them horizontally. Anything that applies pressure to the jackets (including crowded storage of diskettes, horizontally or vertically) can cause binding which prevents the diskette from spinning at full speed continuously while in use which causes intermittent failures.

Also, be aware that there is a magnet on the cover of Image-Writer II printers. So, don't set the cover down on a disk - or place a disk on the top of the printer cover.

## THE CLEANING KIT MYTH

'Buy a cleaning kit for your disk drive. Clean the read/write head at least once a week.' Before I knew any better I bought just such a head cleaning kit. At the time I wondered at the impor tant notice on the box, which I<br>quote in part: Neither seller nor manufacturer shall be liable for any injury or loss or damage arising out of the use of the product. Before using, user shall determine the suitability of the product for his intended use, and user assumes all risk and liability whatsoever in con nection...' I assumed, as most people must, that this was legal mumbo-jumbo to protect the manufacturer from frivolous lawsuits by incompetent users. After all, the product was being widely sold for the purpose of cleaning disk drive heads, and that was surely a desirable end. Wrong again!! I began to have one diskette failure after an other and it was several months before I realized the correlation with use of the head cleaner.

The sad truth is that the clean ing fluid used with the kit is a

strong solvent. The recom mended method of application results in the pressure pad get ting soaked with solvent. If you then use a diskette in the drive the magnetic surface on the other side of the diskette is scoured by the solvent and is actually dissolved in the pro cess! The damage can be so extensive that it may no longer be possible to initialize the damaged surface. Of course, if I had not been using my diskette two-sided, I might not have discovered the problem. But, I now know that head cleaning usually needs to be done at intervals of one to four years, not weeks. Also, it is easily done with alcohol applied directly to the head without damage to either pressure pad or diskettes.

submitted by Rand Sibet

# Think About This!

Evxn though my typxwritxr is

## Issues of **Membership**

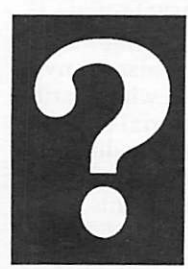

submitted by Jacqueline Miller

an old modxl, it works quitx wxll xxcxpt for onx of thx Kxys. Fvx wishxd many timxs that it workxd pxrfxctly. Trux, thxrx arx forty-two kxys functioning wxll xnough, but just onx kxy not working makxs thx diffxrxncx. Somxtimxs, it sxxms to mx that our organization is somxwhat likx my typxwritxr not all thx kxy pxoplx arx work ing propxrly. You might say, "Wxll, I'm only onx pxrson. It won't makx much diffxrxncx." But you sxx, thx organization, to bx xfflcixnt, nxxds thx activx participation of xvxry pxrson. Thx nxxt timx you think your xfforts arxn't nxxdxd, rxmxmbxr my typxwritxr, and say to yoursxlf, "I am a kxy pxrson and

# New Members

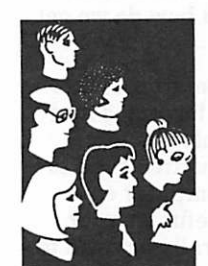

**Membership** Bell, Pat 55347 612-941-5053<br>Buntan Monthian 55414 612-379-8637 Buntan, Monthian<br>Carey, Patricia **Report** Carey, Patricia 55405 612-377-0253<br>Colton Stephen D. 55446 612-550-9345 Colton, Stephen D. 55446 612-550-9345<br>Delanev. Janet Larson 54024 715-483-3460 Delaney. Janet Larson<br>Doering, Mrs Joyce B ^^B Doering, Mrs Joyce <sup>55358</sup> 612-963-6187 ^ ■ \* ^ ^ B Flood, Gerry <sup>55104</sup> 612-644-3757 Frasczak, Mary Beth 55117 612-776-4900<br>Fytien II, Tod Michael 55102 612-243-1571 Frasczak, Mary Bell 35117 612-710-4500<br>
Fytien II, Tod Michael 55102 612-243-1571<br>
Glatzel, Steve 55330 612-441-0985<br>
Gruber, Diane 55082 612-439-4608<br>
Helgerson, Paul 55116 612-699-7902<br>
Jacobson, Steve 55441 612-559-5335 Glatzel, Steve 55330 612-441-0985<br>Gruber, Diane 55082 612-439-4608 Gruber, Diane 55082 612-439-4608<br>Helgerson, Paul 55116 612-699-7902 Jacobson, Steve 55441 612-559-5335 by Rand Motylinski, Joel <sup>55128</sup> 612-770-0681 Muegge, Jim 55119 612-735-6091 Sibet Neima, Cheryl 55104 612-645-7593 Neisen, Joe Nelson, Jerry S.<br>Nichols, Manley Nichols, Manley 56551 218-583-2124 Peters, David A. 55104 612-647-0366 Picard, Donald L. 55337 612-894-3431 Thompson, Sheri K. 55445 612-424-3989 VanderWoude, Carolyn 56045

Atkinson, Beverly M. 55418 612-789-9481 55116 612-699-7902<br>55441 612-559-5335 55405 612-374-4951 55414 612-331-6975 55441 612-544-1120

#### Corporate Members:

Cray Research Inc Hammel Green and Abrahamson Inc McGraw-Hill Healthcare Group Norwest Corporation

#### Sustaining Members

Dop, Randy L Gates, Thomas A George, Steve Hall, Michael Laden, David E Lufkin, Thomas M May, Ted Miner, James F Sponsoring Members: Bieger, Walter Bjorgen, Chuck George, Steve Kolbinger, Nan Laden, David E Lufkin, Tom Ostertag, Tom Sibet, Rand Sommers, Dan Undlin, Dave Vimr, D J Watson, Harold

submitted by Rand Sibet

# December 1991

nxxdxd vxry much."

# Shareware? Freeware?

From A.C.E.S.

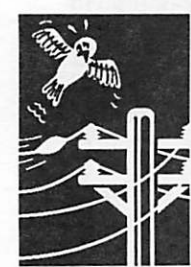

by Stan Feller

As new commercial software becomes more diffi cult to find, shareware and/or freeware will get to be more and more of a factor in what will be avail able for the Apple II users. Just what are these two forms of software, anyway, and how do we get them?

Neither one is copy protected, as a matter of fact the authors urge that the software be copied and distributed freely. Shareware is truly the "try before you buy" type of product. You are asked to try out the software in your own computer envi ronment; if it pleases you and is useful for your particular needs, the authors generally ask you to send them a fee of their choosing, usually below \$40, often well below that figure. In return, the authors may offer to send you the latest documen tation and any updates that are available. Some will even offer technical support after receipt of the fee. With these terms, it is pretty obvious that the authors don't hope to get rich on their labors of love.

Availability of subject matter for shareware runs the gamut from games to serious business uses, with a huge in-between. CAD (computer aided design) programs are available, as well as data bases, games, word processors, utilities, telecom munication and a host of other applications, limited only by the ingenuity out there and the need out here.

Freeware, on the other hand, is issued by the au thor to be used freely with no obligation to send a fee of any kind. In some cases they are copyrighted so that duplication and distribution can be done on a no-fee basis, but they cannot be sold or be in cluded in a commercial program. However, many commercial programs have spun off a great num ber of freeware offshoots. An excellent example of this type of freeware are the many graphics meant to be run under PrintShop and not subject to any legal obligations on the authors' or user's parts. The commercial golf game of Mean 18 has also spawned many freeware course layouts, again free from any limitations, as have songs for music pro grams like DiversiTune. Paint programs also abound in the freeware marketplace. An enormous selection of font disks have been made available in the freeware field, many of which will run under UltraFonts and PrintShop. AppleWorks has spawned a fantastic number of freeware and<br>shawyware "add ana" renging from simple w shareware "add-ons", ranging from simple word processor form letters and lists to intricate spread sheet templates, with all gradations in between.

Some programs have gone from commercial to Shareware (DB Master comes to mind) while oth

ers have gone the opposite route (ShareConvert is one of them, and Beagle Bros has released many of their commercial hits of the past into the freeware world). In the utility field, the standard for file compacting has come to be Shrinklt, and it is en tirely free. The author has constantly sought to upgrade his initial program, and is continuing to do so. Almost all downloadable programs on the ACES bulletin board use this method of archiving and, yes, it offers the program itself for download ing as well. Yet the author's update of Shrinklt GS is a shareware program.

Public domain programs have a little different status in the computing field. In most cases, the authors have given complete free reign to their creations, with no copyrights and retaining no rights to them at all. Both copying and making changes are encouraged and sometimes the author even asks for feedback for possible future revi sions. What a terrific bargain that is, yes, but very often public domain offerings are full of bugs. This does encourage users to investigate the makeup of disks and attempt to correct and modify some of these programs.

Where can one get these great freebies? Your user group is the best single source for this type of ma terial. ACES, for instance, maintains a huge li brary of the three kinds of software. The only charge is for duplication and cost of the media alone. Most all user groups maintain libraries for this purpose. They are available in both 5.25" and 3.5" forms, in GS only and others for all the lis. Other great sources are the bulletin boards both club sponsored and the commercial ones like America-On-Line and Genie. These two boards have special Apple sections for downloading, possi bly others do as well. Again, the ACES bulletin board has many sub-boards devoted to freeware and shareware downloads. There are also many commercial organizations in the field who distrib ute freeware and public domain material for little more than the cost of duplication and media, gen erally in the \$3 to \$3.50 range. The Big Red Com puter Club and NAUG come to mind in this regard.

If we honor and support this unique method of software distribution, we can expect a continuing source of high-quality software at little or no cost. Any computer programmer who feels that he or she has a good and unique type of original mate rial, will find the world of shareware and/or freeware is open to them. Go for it!

submitted by Rand Sibet  $\triangle$ 

# LaserWriter IIf and IIg

## Hardware Reviews

 $\curvearrowleft$ 

 $\overline{\phantom{a}}$ 

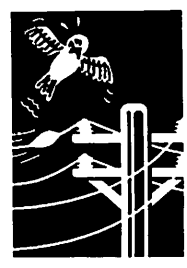

submitted by Rand Sibet

The 300 dot-per-inch Apple LaserWriter IIf and Eg makes use of Apple's proprietary FinePrint technology to smooth jagged edges that are fre quently found in documents created by laser printers. The units are expandable and can be upgraded with Apple's PhotoGrade capabilities by increasing RAM to 5 megabytes to facilitate<br>printing of documents that include high-quality scanned images and graphics. PhotoGrade allows printing of images with more than 65 levels of gray. To meet the needs of networked user groups, the LaserWriter Ilf and Ilg come with built-in LocalTalk networking capabilities for use with an AppleTalk network system. These print ers are also designed for possible simultaneous connection with multiple kinds of networks and computers.

There's no need to manually reconfigure the printers to receive data through a particular port. These new LaserWriters will print documents up to two times faster than with the LaserWriter

IINTX due to the incorporation of a high-speed controller and Adobe's PostScript Level 2 soft ware. This generation of PostScript language improves printing speed, adds new capabilities, and is fully compatible with existing applications and drivers.

The LaserWriter Ilg has built-in Ethernet fea tures for easy connection to high-speed EtherTalk networks. The unit can be connected simulta neously to Ethernet, LocalTalk, and other serial interfaces. The Ilg is also compatible with the Hewlett Packard LaserJet IIP (PCL 4+) emula tion software.

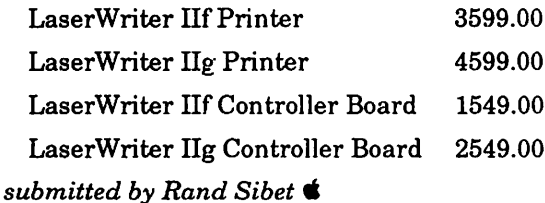

# Apple One Scanner

The Apple OneScanner is a flatbed scanner that makes use of Ofoto scanning software from Light Source, Inc. Ofoto allows users to choose between auto matically scanning by single clicking the mouse and manual user control of each aspect of the scanning process.

The OneScanner provides for gray-scale scanning with 256 levels for photographic-quality black-and-white images. Qual ity is enhanced through highquality rotation and scaling algorithms. System 7 Balloon Help can be used to find out about OneScanner features while working by merely point ing the feature on the screen. This unit comes with scaling tools for choosing the exact size of images to be scanned. Image rotation and manipulation can be performed with no loss of quality.

With the OneScanner, images can be obtained through any printer—from the Apple StyleWriter to professional imagesetters. HyperScan 2.0 software is included, allowing for incorporation of high-quality scanned images into HyperCard 2.0 stacks.

This unit is compatible with all Macintosh computers and with

most Macintosh applications, including word processing, pre sentation, graphics, database, and page layout program. The OneScanner is compatible with PICT, TIFF, EPS, and MacPaint file formats.

Apple OneScanner w/Accessory Kit 1299.00

submitted by Rand Sibet  $\triangle$ 

## ATM Notice!

Adobe Type Manager is available to all Mac owners for \$7.50 which includes 4 Garamond fonts. Call 800-521-1976, extension 4400. Credit Cards are fine or they will tell you where to send your check.

For registered owners of ATM, the latest version (2.0.3,1 believe) can be had by calling 800-833-6687. It's free but if you want the font, call the other number and pay the fee.

# December 1991

# Something's Not Quite Right

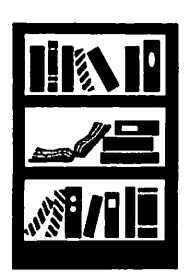

by Phil Shapiro

Something's not quite right in **Opinion** the publishing world today.<br>You'd think that in this Information Age more people would be writing books than ever be fore, that small new publishing companies would be springing up to bring promising new au thors to market, that a new Renaissance would be blooming in the world of books, the arts, and culture in general. Not so.

> It's as difficult as ever, today, to bring a new book to market. No established publishing company will consider a manuscript that is delivered "over the transom" (unsolicited). The only way to approach a publishing company is through a book agent, and finding the right book agent is enough to discourage all but the most intrepid new authors.

> Furthermore, even if the larger publishing houses did take time to consider a book by a previously unpublished author, and even if they found the ideas or story fresh and original, they'd decline to market it unless they could sell sufficiently large quantities of the book to make a substantial profit.

> The publishing of books has become big business. Books are no longer treated as precious^ vessels of ideas, but rather as<br>any other common commodity. Wheat. Pork. Books. Shampoo. Deodorant.

Book lovers cringe at the thought that the business of books has been reduced to the buying and selling of a crass commodity. Books are no mere commodity. They're one of the most precious things we own. A well-written book is the essence of human spirit, captured in tangible form for all the world to enjoy.

The commercialization of the

book, and the sorry state of today's publishing industry, is well-chronicled in a 1989 book titled, "Beyond the Bestseller: A Literary Agent Takes You In side the Book Business," by Richard Curtis. Written by a successful literary agent with over 25 years experience in the business, the book speaks with some candor about the flawed process which modern publish ing houses use to publish books.

In the final chapter, "Toward Reform," Curtis crystallizes his comments:

"The publishing industry is from the creator of the written word to the consumer, is un touched. The signs are every where, some statistically demonstrable, others less tan gible but manifest to anyone who has been in the business<br>long enough to watch it evolve. Some of the more commonly. voiced ones are:

- \* The conglomeration of trade and paperback book publish ing.
- \* The bureaucratization of edi torial decision-making.
- \* The "blockbuster mentality" and the increased dependence of publishers on big-name authors.
- \* The insecurity and instability caused by the buying and selling of publishing compa nies.
- \* The growth of bookstore chains, with their emphasis on current best-sellers.
- \* The narrowing of publishers' profit margins.
- \* The high prices of both hard cover and paperback books.
- 

experimental literature.

- \* The soaring rate of books returned unsold to publish ers.
- \* The drop in advances and royalties paid to most au thors.
- \* The increasing delays on settlement of advances and royalties with authors.
- \* The decline of professional standards of line editing.
- \* The failure of publishing to keep dedicated editors.
- \* The influx of business admin istrators into publishing, and their influence on editorial policies.
- \* The assertion by authors and agents that publishers are cheating them out of royal ties.

Obviously, there is no single comprehensive explanation of what has gone wrong, nor any all-embracing solution. Still, it is surprising that authors, agents, publishers, booksellers, and other book people, highly intelligent individuals all, should continue applying patches and poultices to the<br>symptoms when it is clear that the dimensions of the problem call for a thorough reevaluation of the way things are done in the publishing industry."

But while the publishing world looks more dismal than ever, there is hope on the horizon. It's entirely possible that new technologies will arise that will undermine the monopoly the big New York City publishing houses have on the distribution of books. Such technologies could take one of two forms: print and non-print.

\* The diminution of new and If you're talking non-print pub-

lishing, you're talking about the electronic book. A device he size and shape of a regular book, with a sharp mono chrome screen. Reading mate rial would be distributed on some sort of magnetic or optical medium. Cartridges, it would seem, would be the favored distribution form.

You plug the cartridge into the device, choose the font size you'd like to read in (and per haps the typeface as well). The device would then display the text at a user-controllable rate of display, automatically clear ing the screen once the text reached the bottom of the dis-<br>play. The rate of display would be controlled by a rotatable dial that would serve as a sort of "gas pedal" for the device.

Some devices might have hypertext capability built in. Other devices might have audio capability built in, where word pronunciation would be avail able at the touch of keystroke. Such extra features would be available at a premium cost, though. The basic electronic book would be manufactured at the lowest possible cost for the largest possible distribution.

New print publishing technolo gies are likely to continue along the lines of the desktop pub lishing revolution. What's needed is a dedicated "book maker" device that would ac cept a high density 3.5 inch book in the output tray. Using text compression routines, over two megabytes of text can be squeezed onto a high density 3.5 inch floppy. Two megabytes worth of text is equivalent to about 250,000 words. (One page of typed text, 250 words, is equivalent to about 2K of memory.)

So most normal length books could quite comfortably fit onto one high density 3.5 inch floppy (using the text compression routines.) The dedicated book maker device could then churn out a book on demand.

The advantages offered by a dedicated bookmaker are enor mous. Out-of-print books could be easily retrieved and distrib uted to those interested in reading them. Books could be sent inexpensively across coun try by air mail. (Or, a book could be transferred via modem to anyone interested in reading it.) A large part of publishing costs is the printing and physi cal distribution of the book. With the bookmaker device, the cost of distributing the book would plummet ten-fold.

The consumer could then de cide whether to print the book out in hard copy, or to read the book on the electronic book device. Those without a per sonal bookmaker device in their homes would have access to such a device at a public library. (Such a device would be coin-operated, much like a photocopying machine.)

But most exciting would be the rise of energetic new book pub lishers who could take advan tage of the economies of the new technology to distribute works by promising new au thors, non-mainstream think ers, and others who are currently excluded from the publishing enterprise.

Anyone with access to a disk drive could open up a publish ing company. The resulting flood of new books would most certainly contain a lot of low quality material. But the ad vantages of the bookmaker and electronic book far outweigh the disadvantages of having to put up with reams of lower quality prose. The lower qual ity prose can simply be sifted through by book reviewers, who'd erect signposts pointing towards the truly worthy read ing.

In terms of the bookmaker device, it would be best to have the device be constructed from the lowest cost electronic com ponents that could still yield high quality print. So a lowcost printer along the lines of

the Apple StyleWriter, with 360 dots per inch output, and very slow printing, would serve the purpose of a bookmaker device very well. The actual bookmaker would be a dedi cated device, about the size of a current 3.5 inch drive, that would plug into a printer like the StyleWriter. For the print ing of longer books, you would just leave the device on overnight.

Eventually newspaper and magazines would offer "book maker subscriptions" at a re duced rate than their regular "hard copy" subscriptions. These monthly or daily publica tions would be delivered either on disk, or via modem. After all, it doesn't make sense to print a newspaper across town, and physically deliver it to your front doorstep, when for the same trouble they could deliver the information across town, and you could print it (or read it on screen) in your own home.

In some sense, the sorry state of today's publishing industry is a welcome impetus for the rise of a new industry based on the magneto-optic distribution of text. The primary benefi ciary of such a new industry will be the book consumer, who'll have a far greater selec tion of books to read, at a far lower cost. A populist revolu tion in publishing is just around the corner. And just as surely as in Gutenberg's day, a new Renaissance will flourish amid all the creative and ex pressive arts.

#### Phil Shapiro

[The author is currently com pleting work on control soft ware for an electronic book device. This control software is being prototyped on Apple II computers. He can be reached at  $(202)$  244-2223, or by electronic mail on GEnie at: P.Shapirol, Internet: pshapiro@pronovapple.cts.com]

submitted by Rand Sibet  $\triangleleft$ 

# Meeting Report

Mac Programmer's SIG

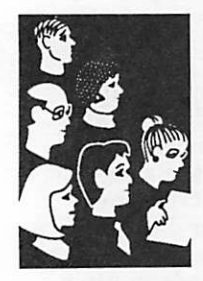

The October Mac Programmers meeting was held at its normal time of 7 p.m. on the fourth Tuesday. October 22 at Murray Jr. High. The next meetings will be November 26 and December 17, January hasn't been specified yet. It was decided that the December meeting would shift back a week in order to preserve domestic tranquility.

The meeting started with a description of the re cently released Macs, the Portable Power Books (100, 140 and 170), the Classic II, and the Quadra's (700 and 900). The Power Books seem very attrac tive, though there was a lot of concern about the lack of floppy drives within the PowerBook 100.

The main portion of the meeting continued September's discussion of image compression, proby Steve ceeding on to moving image compression. To quote Axdal from the handout Jeff Brown provided: from the handout Jeff Brown provided:

> "With the exception of the AVC (Apple Video Compression) technique there are great similarities in video compression techniques. Most techniques use JPEG-style compression on each frame and divide the image into "macro blocks" and sub blocks". These can be analyzed for motion from frame to frame and motion vectors are coded with the blocks to indicate how they moved. Blocks that stay sub stantially the same from frame to frame are encoded by DCT and Entropy methods like those in JPEG. This eliminates redundant data in the parts of the picture that don't change.

## Apple Video Compression (AVC)

The playback rate is about 10 frames per second (120 pixel by 120 pixel frame) on a Mac II without special hardware. This is a simple compression scheme. It's main advantage is that it requires mini mal computational power. Individual frames are decomposed into small blocks of pixels and these are compressed by an entropy coding scheme. The com pression achieved is only about 50% but it takes little computational time so no special hardware is needed. Once the individual frames are compressed, frame differencing can be used to remove redundant data from successive frames. Each successive frame is then stored as a set of differences from the one before. Periodically, reference frames are inserted to make playing the image backward or stepping back ward through frames faster.

### P\*64

The playback rate is about 15 frames per second (144 by 180 pixels luminance, 72 by 90 chrominance) on 64 kbit/second transmission lines. This is impor tant because of the proposed telephone line standard called ISDN, which would allow 64 kbit/s transmissions. P\*64 is primarily intended for video phones and video conferencing. This standard can produce

pictures which improve in quality as more 64 kbit/s ISDN channels are added to the transmission.

Pictures are fixed in size at either 288 lines by 360 pixels (known aas CIF) or 144 lines by 180 pixels (known as QCIF). Color is encoded at one quarter the resolution of the black and white (luminance) picture. 30 frame per second CIF pictures require  $1472$  kbit/s.

### CDI

The playback rate is 30 frames per second (360 by 240 pixels luminance, 72 by 90 chrominance) on 64 kbit/s transmission lines. Standard Discrete Cosine Transforms and entropy endcoding techniques are used to reduce frame data and then motion predic tion and interpolation are used to reduce frame to frame data requirements.

### MPEG

The playback rate is variable, depending on frame dimensions and pixel aspect ratio. A constrained parameter set designed for near-term video applica tions has been standardized at 720 by 576 pixels and 30 frames per second.

MPEG uses standard Discrete Cosine Transform and entropy coding techniques to reduce frame data, then motion prediction and interpolation are used to reduce frame to frame data requirements.

MPEG is designed for transmission speeds of 1.5 Mbits/s to 10 Mbit/s and for frame sizes of 1000 by 2000 pixels."

What it all means is a really incredible technology. Quicktime can use JPEG and may be able to use MPEG, but it will initially be delivered with just AVC and Run Length Encoding. The consequence is<br>fairly small frames or a jerky play back. Sound fairly small frames or a jerky play back. Sound tends to play back in real time, and the video por tion is synchronized with the sound. A companion extension called Wild Magic allows videos to be incorporated into documents and allows them to be played back. The effect is a graphic in the document with controls on it, when you change the controls the video plays back. The key aspect of Quicktime is its ability to synchronize things in time. Because the images are digitized, any frame may be frozen with now degradation in image quality, or the video (and sound) can be played backwards. When it is re leased, perhaps in early 1992, Quicktime will just be an extension. It will provide a codec (compression / decompression) mechanism in the operating system. To actually use the tools an application is necessary. A simple player is included in the Developer kits, third party developers are hard at work building applications which can hook into the nifty applica tions.  $\bullet$ 

# Cmini'app'les membership

Abel, Ian <sup>55417</sup> 612-824-9128 Boman, Patricia <sup>55346</sup> 612-942-7655 Coyne, Terence <sup>55102</sup> 612-291-1137 Abeln, Lilli <sup>55379</sup> 612-496-1935 Borchard, Marjorie <sup>55410</sup> 612-926-6779 Cray Research Inc <sup>55120</sup> Adams, George 55119 612-739-8598 Borg, Robert 55417 612-822-4903 Crown Communications 55111 612-457-8437<br>Adams, George 55119 612-277-6153 Adkins, Alpha 55116 612-699-9324 Born, Marvin D 55433 612-757-6567 Curiskis, Juris 55416 612-377-6153 Agogino, Dr Mercedes M 88130<br>
Ahlguist, Nancy 55345 612-938-1103 Boulton, Sherry 55417 612-722-2564 Ahlquist, Nancy <sup>55345</sup> 612-938-1103 Boulton, Sherry <sup>55417</sup> 612-722-2564 Dahl, Mark <sup>55343</sup> 612-933-5126 Albright, Joe <sup>55345</sup> 612-935-4565 Brainerd Sr High Schl <sup>56401</sup> 612-829-9582 Dale, Andrew F <sup>55414</sup> 612-331-2148 Amis, Robert W <sup>55391</sup> 612-476-2429 Brandenburg, Gary <sup>55104</sup> 612-649-0761 Dalen, Roscoe E <sup>55125</sup> 612-739-8160 Amundson, Dennis 55431 612-831-7273 Bre'rt, Kelly 55343 612-938-4379 Danielson, A J 56484 602-964-9745 Anderson, Bonnie 55104 612-644-4580 Brennecke, Charles 55105 612-222-6985 Dantuono, Mark L 44883 Anderson, Brian 55412 612-522-6464 Brezina, Wade W 54024 715-485-3585 Delaney. Janet Larson 54024 7154834460 Anderson, Duane A 55435 612-941-4751 Brogren, Roy H 55042 612-777-3564 Demi, Mike 55123 612-452-8372 Anderson, Earl H 55419 612-729-0357 Bromelkamp, Mike 55337 612-426-4128 Detlefsen, G R 55391 612-475-1525 Anderson, J Leavitt 55391 612-473-7079 Brooks, William W 55101 612-774-7903 Dewar, Darrell D 55016 612-4594843 Anderson, Les 55119 612-735-3953 Bruxvoort, Audrey 55125 612-731-1785 Dietz, Paul 55337 612-892-0006 Anderson, Philip 55423 612-886-5016 Bryan, Linda 55109 612-777-7037 Dittberner, Ralph D 55439 612-926-0808 Anderson, Robert 0 55441 612-559-1237 Buchler, Dan B 55337 612-435-3075 Doering, Mrs Joyce 55358 612-9634187 Anderson, Sonia G 55431 612-888-8719 Buehrer, Doris 55108 612-645-6457 Dole, Brian 55343 612-938-7442 Andrusko, Jan 55406 612-724-4408 Buell.WR 48124 313-594-2467 Donahue PhD, Thomas J 55408 612-871-1757 Anoka TC Media Center 55303 612-377-5115 Buending, William A 55343 612-935-7255 Dop, Randy L 55438 612-452-0425 Anway, Allen 54880 715-394-4061 Bukowski, James 55107 612-227-6496 Doyle, Nancy 55409 612-822-7665 Applequist, Daron 55378 612-895-5214 Buntan, Monthian 55414 612-379-8637 Draeger, Gary R 55417 612-8694006 Applequist, Neil 55429 612-535-8486 Burman, Tim 55418 612-788-6766 Draeger, Ronald M 55417 Aries, Richard S 55068 612-432-3230 Bursch, Patricia 55413 612-627-2144 Driscoll, Andy 55102 Atkinson, Beverly M. 55418 612-789-9481 Bushard, Jim 55344 Dust, James 55343 612-933-8117 Aura, Dick 55439 612-941-1198 **Dutcher, Curtis 55428 612-533-3115** Axdal, Steven 55016 612-459-9962 Cabrinety, Stephen M 01420 617-343-8551 Carey, Patricia 55405 612-377-0253 Eaton, John O 55108 612-6464335 Babcock, Connie 17602 717-397-5936 Carlson, Burton 55432 612-786-3275 Edd, Kenneth 55113 612-631-3679 Bailey, John 97520 612-938-5759 Carlson, Clarence G 55109 612-777-2668 Edina Pub Sen Dist #273 55439 Baird, H Gordon 55118 612-457-6223 Carlson, Gregory L 55427 612-544-8252 Edlavitch, Julius 55416 612-926-9784 Baker, Steven E 34276 813-365-1715 Carlson, Mike H 55416 612-377-6553 Edman, Mel 55345 612-934-2596 Banovetz, John & Jeanne 55419 612-922-9142 Carlson, Peggy Sue 55413 612-781-3238 Edmunds, Peter 55419 612-823-9482 Barker, Barney 55432 612-784-2081 Carney, Carlton P 55346 612-934-1259 Edwards, Lois 55439 612-942-7232 Barsamian, Richard 55436 612-929-9663 Carpentier, Gareld G 55427 612-545-3133 Edwards, Thomas W 55410 612-9274790 Bartus, Michael D 55447 612-475-2621 Carroll, Joseph E 55345 612-9384028 Eggert, Nancy A 55374 Bartyzal, Allen 55379 612-445-3111 Carver, Irving L 55110 612-429-3475 Elberling, Jim 55122 612-6884815 Beales, Robert A 55120 612-454-6338 Casey, Mike 55104 612-647-1169 Ellison, George 55009 507-263-2586 Beck, Victor W 55113 612-631-2632 Cavell, Colleen 55424 612-927-4703 Enerson, Marty 55410 612-922-4600 Becker, Richard H 55404 612-870-0659 Cegla, Donald 55418 612-789-0826 Ennis, Maridee 55344 612-944-7610 Beckman, Charles 55025 612-464-4469 Chartrand, Gerald R 55418 612-788-3024 Ericksen, Gary 55431 612-8884141 Bell, Ann T 55316 612-422-1115 Cimbura, Tim 55432 612-571-1910 Erickson, Lola J 55437 612-8814872 Bell, Pat 55347 612-941-5053 Clayton, Terry & Becky 55428 612-535-9575 Espeset, Linda 55113 612433-1483 Bellinghausen, William J 55437 612-835-2554 Colby, Jim D 55420 612-881-3912 Ethen, Steven D 55337 612494-1326 Bellows, John B 55122 612-454-3009 Colton, Stephen D. 55446 612-550-9345 Eubank III, Eugene O 55419 612-926-7726 Benser, Earl H 55437 612-884-2148 Conger, Al 55379 612-4454059 Everett, Nathan 55346 612-934-5555 Benson, Burt D 55407 612-724-2069 Conroy, Del G 55105 612-224-4486 Ewing, Beverly & Stephen 55345 612-827-5140<br>Bentley, Caryl 55303 612-427-4960 Cook. Jim 55343 612-544-0079 Bentley, Caryl 55303 612-427-4960 Cook, Jim 55343 612-544-0079 Bergman, Sandy 55426 612-935-5691 Cooke, Geoffrey 55431 612-884-4871 Falk, Clarence R 55410 612-920-9043 Berkholtz, Nicholas E 55345 612-474-1560 Coomes, Michael 54016 715-549-6290 Farmer, David 55119 612-7394477 Berman, Richard 55420 612-884-2677 Copeland, John R 55447 612-475-3017 Farrell, John 55113 6124844500 Bibus, Stephen M 55405 612-374-1612 Copes, Lawrence E 55077 612-451-3720 Farrow, Doug 55447 6124754338 Bieger, Walter 55112 612-636-4385 Corey-Edstrom, Ken 55430 612-757-5780 Fazio, Dennis 55418 612-7894164 Bjorgen, Charles 55112 612-633-8850 Cornhill, Dennis 55104 612-292-8572 Fearing, Joan 55116 612-699-4606<br>Bloom N.D. Kooselb F. L. ESSEE 619.099.0999.099 Cartes Livesse FEARS 868.099.099.099 F.i. Si Bloom MD, Kenneth E 55455 612-333-6960 Cortesi, Luanne 55102 612-224-3160 Fehn, Simon 55444 612-5604971 Bohling, Fred 55122 Costanzo, Louis 55427 612-544-8184 FekJkamp, Ray 55337 6124354727 Bollag, Frederick J 55437 612-888-2245 Couture, Jay 55115 612-426-5140 Fellman, Lynn 55422 612-5884572 Bolton, Larry D 55337 612-432-6507 Cox, William 56288 612-796-2828 Fellows, John 55122 612-4524247

# December 1991 15

 $\pi$ 

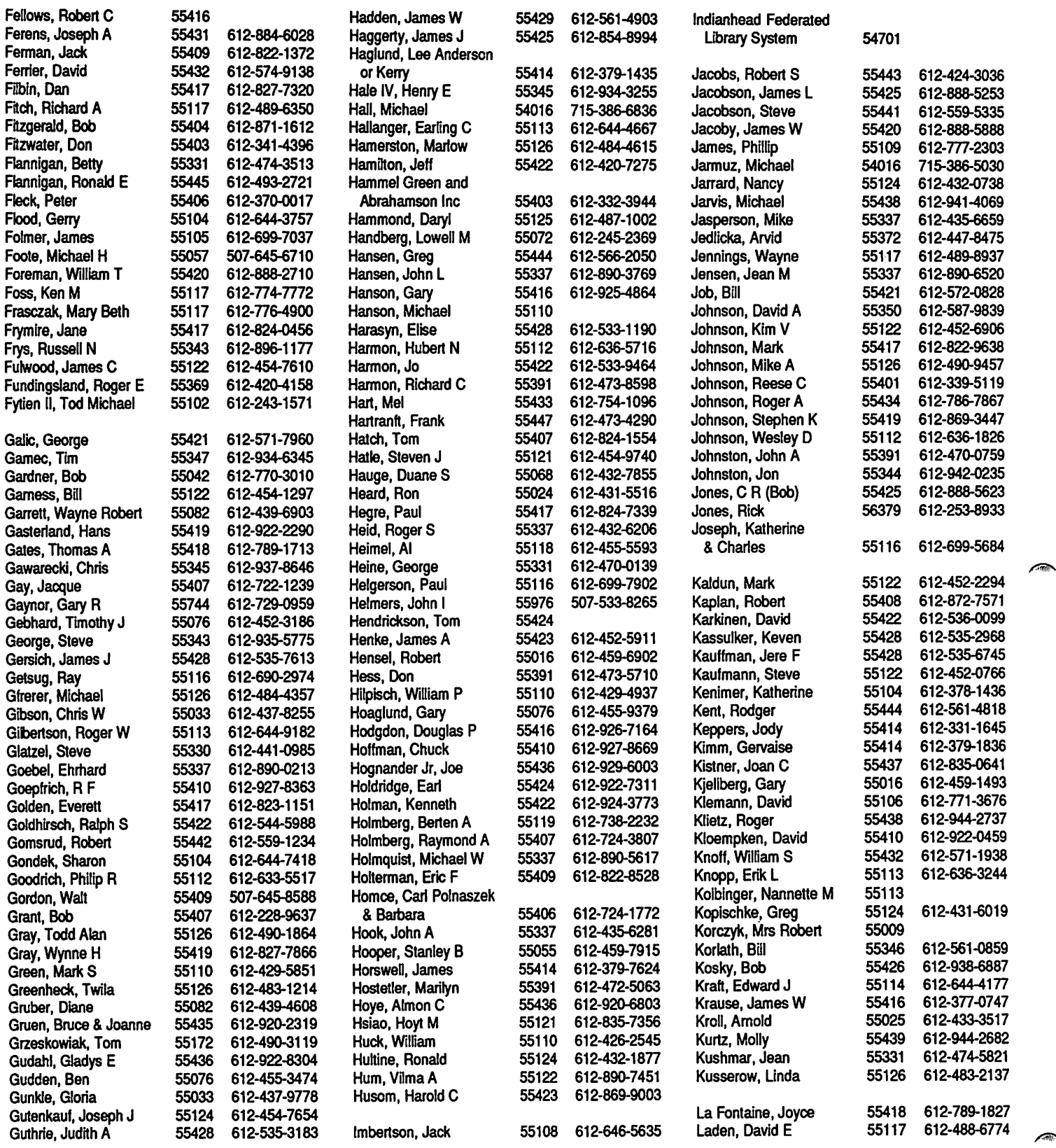

# 16 mini'app'les

 $\sqrt{\log p}$ 

 $\widehat{\phantom{a}}$ 

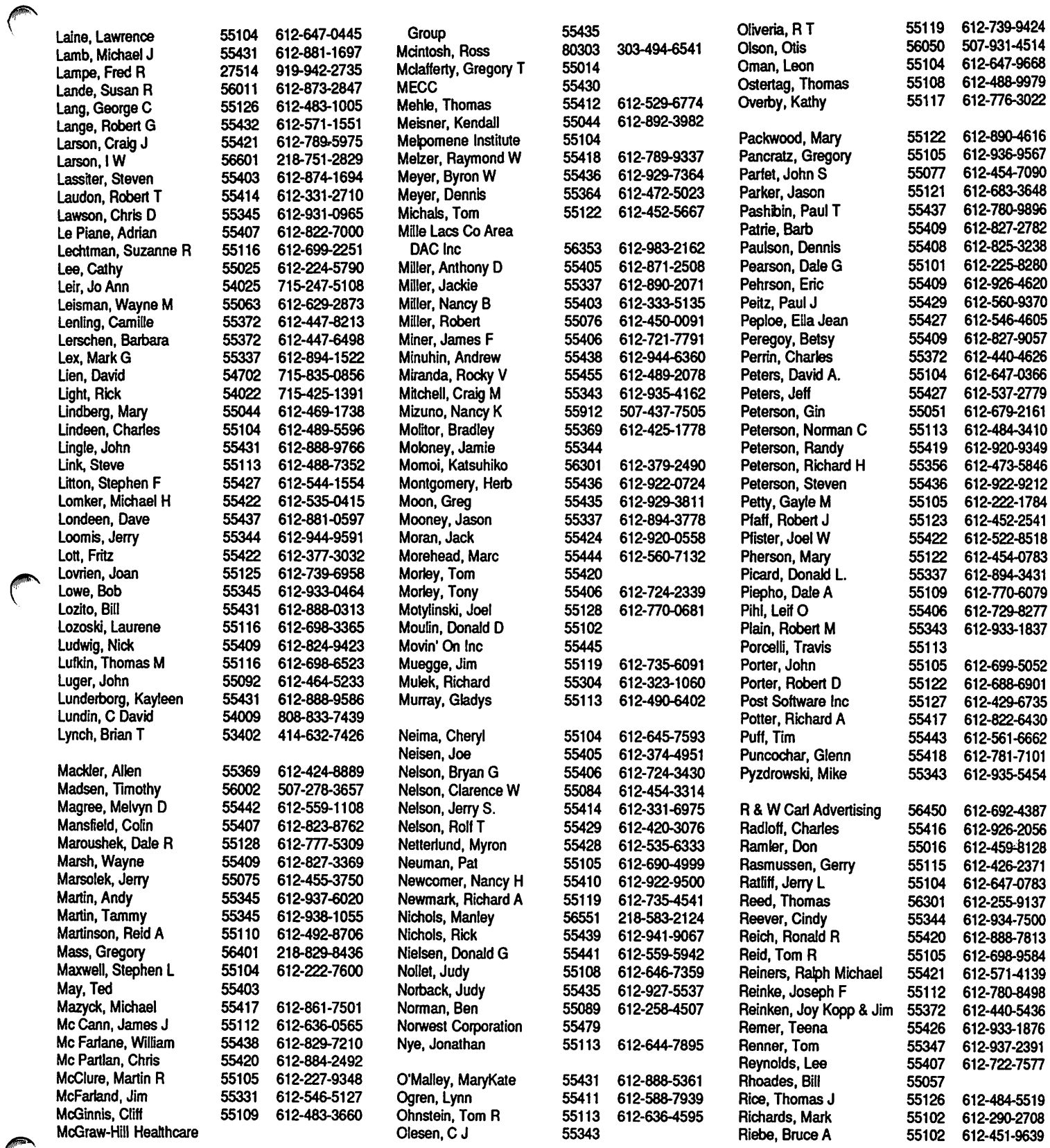

# December 1991 17

 $\bigcirc$ 

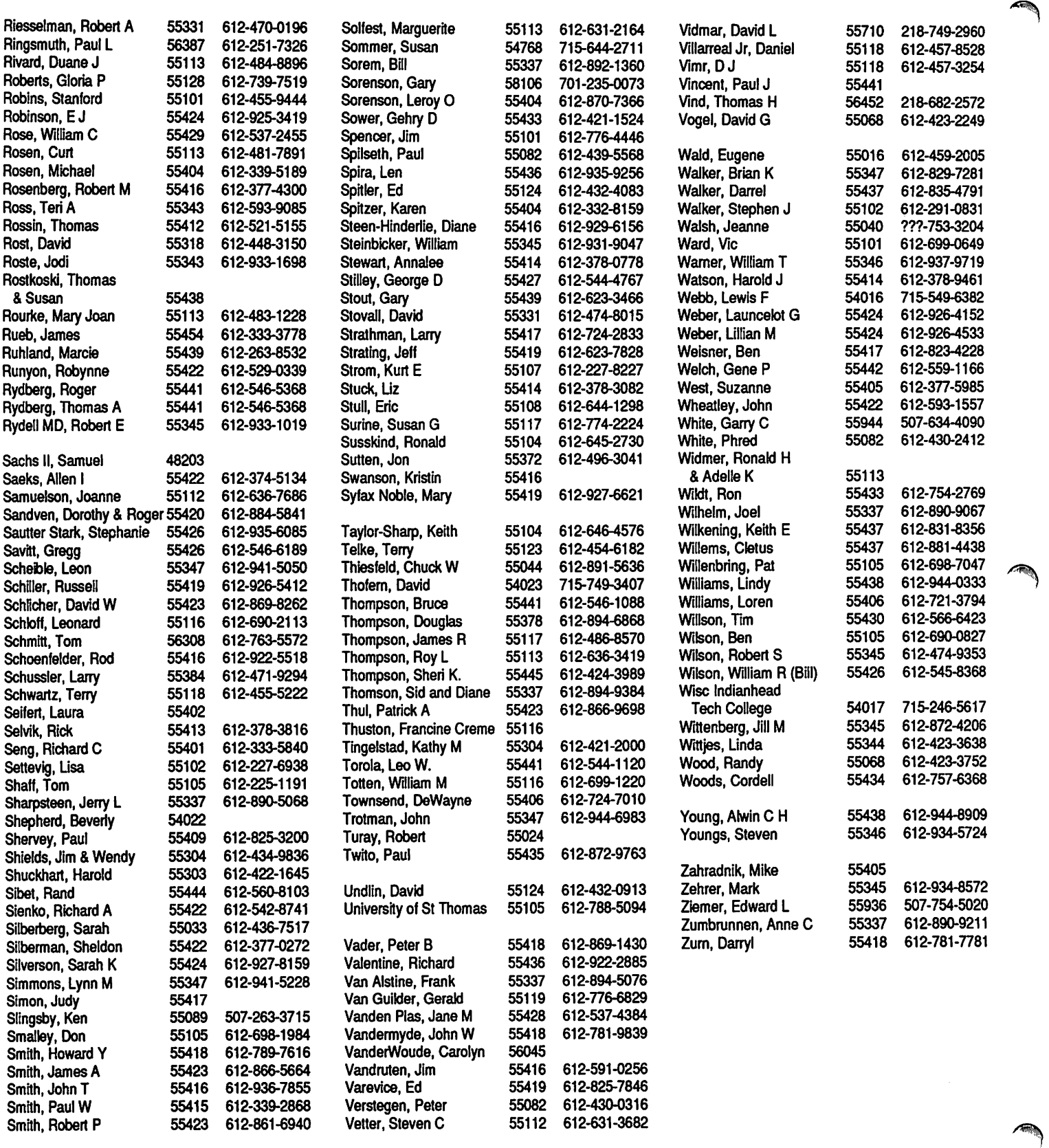

# 18 mini'app'les

# The National AppleWorks Users Group (NAUG)

## Apple II Software

 $\sqrt{ }$ 

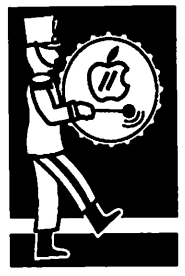

from a press release The National AppleWorks Users Group (NAUG) has one mission—to help AppleWorks users.

Formed in 1986, the National AppleWorks Users of Apple II users. NAUG has more than 14,000 members in the United States and 38 other coun tries.

### Benefits:

NAUG members receive the AppleWorks Forum, a 36-page monthly newsletter that describes tips, techniques, and hints to help users get more from other articles of interest to AppleWorks users, including news of product releases and reviews of AppleWorks enhancements and AppleWorks-Claris Corporation, Apple Computer, Applied Engineering, Beagle Bros, Checkmate Technol ogy, JEM Software, and other AppleWorks devel information about AppleWorks and easy access to help with their AppleWorks problems.

NAUG members have access to more than 150 volunteer-consultants who provide free telephone consultants and their areas of expertise appears in each issue of the AppleWorks Forum.

Members get unlimited access to NAUG's AppleWorks multi-line electronic bulletin board, the Electronic Forum. The Electronic Forum lets you get answers to questions and download AppleWorks templates and programs 24-hours a handled more than 29,000 calls from NAUG members seeking help or sharing information with their NAUG colleagues.

Members have access to NAUG's Public Domain Library that contains dozens of disks and more than 700 AppleWorks templates and tiles. The library also contains AppleWorks enhancement tion versions of AppleWorks enhancement programs from commercial vendors.

NAUG members have access to the group's Disk Rescuers Program; professionals who can recover ciate this program if you ever forget to back up an important file and get the dreaded "Unable to read disk in Drive 2" message.

Finally, NAUG members receive significant dis counts on AppleWorks products. For example, NAUG members may purchase TimeOut prod ucts, RepairWorks, SuperPatch, and other AppleWorks enhancements at 40% off the sug gested retail price. In addition, NAUG members get significant discounts for NAUG's AppleWorks seminars.

NAUG membership costs \$27 per year and in cludes 12 issues of the AppleWorks Forum. Send a check or your Visa/MasterCard number and

National AppleWorks Users Group Box 87453 Canton, Michigan 48187 (313) 454-1115

submitted by Rand Sibet  $\triangleleft$ 

## Monthly Newsletter Advertising Rates

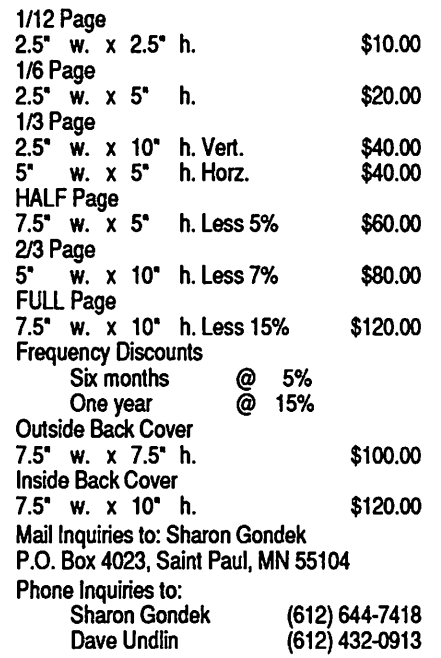

# Press Releases

From a press release

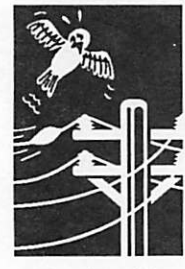

submitted by Greg Carlson

### PRESS RELEASE (received Sept. 1991)

AUGUST 1, 1991 - Greenbelt, Maryland. Gary Hayman, a Washington Apple Pi (Apple user group) member, an nounces the release of THE MAGIC FILE CABINET - a new and exciting additive to AppleWorks 3.0 and the forma tion of MAGICAL SOFTWARE.

Hayman states that THE MAGIC FILE CABINET can transform any current or exist ing AppleWorks data base into an unlimited plethora of infor mation which is no longer con fined by the former 30 categories or 79 character cat egory inputs. Reams of written information are now accessible by a simple press of a macro key.

He explains that THE MAGIC FILE CABINET transforms your AppleWorks data base by "adding buttons" to each record. When these buttons (actually macro key presses) are activated, information re lated to that data base record "pops" to your screen. The information may be short, long or in any AWP format you want. It could be notes, comments, records, tables, letters — any thing that can be written (no graphics other than text graph ics). When you are through reading, or writing, a simple button (macro key press) quickly takes you back to your data base.

He foresees teachers using THE MAGIC FILE CABINET for noting comments and infor mation relative to students in their roster data bases. They might even use it for depositing information for tests, lesson plans, schedules, etc. Business people could use it as a phone log, client information file,

activity journal, travel compen dium, for inventory notes, or der information, etc. In fact, Hayman reports that one busi ness has already converted to the use of THE MAGIC FILE CABINET and is constantly expounding its virtues. At home, the user can use it as a catch all free flowing note file, household inventory, appliance history journal, directions jour nal, mailing helper, phone call log, etc. Ideas are endless.

THE MAGIC FILE CABINET works in conjunction with UltraMacros 3.1 — which you MUST have installed with your up-to-date AppleWorks 3.0; comes on either a 3.5 or 5.25 disk (specify which); and in cludes necessary task files, directions, tutorial, and many sample files that the user can employ directly or which will give him/her ideas as to how to create their own files from ex isting or new data bases.

The INTRODUCTORY retail price of THE MAGIC FILE CABINET is \$15.00 plus \$2.00 s/h plus. For further informa tion or to place your order, contact Gary Hayman (MAGI CAL SOFTWARE), 8255 can ning Terrace, Greenbelt, MD 20770; Phone (301)-345-3230.

BTW, you may have seen and enjoyed many of Hayman's programs that were published in Softdisk and UpTime disk magazines throughout the years or read his many articles published in the "Journal of the Washington Apple Pi" or the National AppleWorks Users Group (NAUG) "forum."

WRITER'S NOTE: After read ing this press release and a little more about this macro program, I ordered the program for my own use. After I get the program and have a chance to

play with it a little, I will pro vide a review of the program.

#### PRESS RELEASE (Recieved October 1991)

#### Presenting 'IRAQ STACK"

(Hypercard (tm) stacks for Mac, Tutor-Tech™ stacks for Apple // series)

As a recognized Apple User Group, this letter entitles you to a manufacturer-direct offer on this summer's best selling new software.

IRAQ STACK is the interac tive, hypermedia software product on the Gulf War, cre ated by a team of educators and software experts for Apple // and Macintosh computers.

The Gulf War received tremen dous news coverage — more than for any event ever — and with it came the questions: Why us? What would Saddam do next? Was it for oil? Money? Power? Who would pay? Who would die? Was this World War III?

IRAQ STACK is designed to help adults and children cope with this massive amount of information and the complex issues involved in the War with Iraq.

There are books, there are vid eos, but there is only one pro gram which you can buy for your computer on the Gulf War.

IRAQ STACK combines vol umes of data with detailed illustrations and many scanned images. And because war rep resents such uncertainty, espe cially for our children, this interactive software will give you the chance to review and understand the issues of the

war at your own pace.

For a limited time, this summer's best seller can be purchased direct from the manufacturer...

IRAQ STACK is written for all ages and checked for historical accuracy. Right now, there is so much interest that we've enclosed a news reprint with more information. You'll even see how this important pro gram works.

You'll save \$20 off the store price.

TRAQ STACK is now shipping for Apple  $\frac{\pi}{2}$ ,  $\frac{\pi}{2}$ ,  $\frac{\pi}{2}$ ,  $\frac{\pi}{2}$ ,  $\frac{\pi}{2}$ ser, and Macintosh computers for only \$39 (retails \$59). And each package comes with Hammond's giant, wall-size Crisis Map of the Middle East— free.

Buy 10 or more, save \$30 off the store price.

WRITER'S NOTE: If anyone is interested, please let me know, either by phone or through the BBS, and if you wish me to order, I will take orders to send to get the club discount. I have a few copies of the details that were sent with this package, and can send out to those inter ested.

I apologize for not bringing to the meetings, but I haven't had sufficient time for preparation.

If we get 10 or more orders, the cost would be \$29 each, and shipping would be free.

#### SPLATERS from Bullseye Software

SPLATERS is a color action game that pits you against multiple life-like opponents. It is played in a first person per spective in realistic 3D. You are armed with a semi-auto matic, compressed air powered pistol that fires balls of paint. Action involves both reflexes and strategy. SPLATERS is quickly playable, never mas

tered. Several user defined parameters provide variety and many levels of difficulty.

SPLATERS, from Bullseye Software, runs in 16 colors on Mac SE/30, Mac LC, Mac II, Hx, TIcx, Ilsi, Hfx, and is com patible with System 7. The game does not work on Mac Plus, Classic or SE.  $\triangleleft$ 

October 30,1991

Mini'apples Box 796 Hopkins MN 55343

It is apparent from the August 1991 newsletter that Mini'app'les is in dire need (at least as far as the newsletter). Unlike the local members who may be more concerned with the calendars and minutes of the meetings which they have or wish to attend, my main purpose for membership in Mini'app'les is to get the news and information normally included in the newsletter. A couple of the local users groups have talked of disbanding, joining together with each other, cutting back or dropping the newsletter and other dire thoughts. I don't know how much one floppy disk can do, but along with this letter I have included a floppy disk of AppleWorks files. Most of the files are from a Q & A column I have been writing for the Aces High user group called Ask Doctor Franklin. These files are all designated as DOC.FRANK.... There are also frivolous and drivelous files of other sorts including a review or two and some stuff that came before the Doc Franklin column. Please feel free to use what ever you like, editing appropriately for your newsletter. I do ask that you give credit to me and to Aces High for anything you use.

Sincerely,

Ross Mcintosh Librarian Aces High Users Group 2310 Dennison Lane Boulder, CO 80303-5713

P.S. If you feel that any of this letter is appropriate to use for motivational or other purposes, it is included on the disk as LTR.MINIAPPLES.

Just for kicks: I am mostly a dedicated Apple II user, although I also have some experience with MS-DOS machines. As far as the Apple II's (and compatibles) I have been told my museum collection is pretty good. I have a He, Hc, 2 II+'s, 2 Franklin 1000's (one "softboot") and a Laser 128. All except for the IIc and Laser 128 were bought used.

# Dear Doc Franklin

## Questions

&

Answers

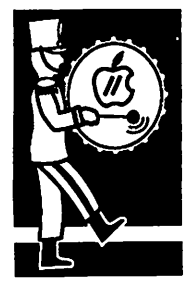

by Ross Mcintosh

disk? A. Yes there is a difference be tween formatting and initializ ing, although many people use the two terms interchangeably. Formatting only prepares a disk to be used as a data or storage disk. A formatted disk cannot be used to start up, or boot, your computer because it has no<br>operating system on it. To create a formatted disk, you can use most utility programs (Copy<br>II+, System Utilities, etc.) Disks which use the ProDOS operating system are actually format ted and then the necessary<br>system programs are copied onto them  $-$  it is not possible to initialize a disk with the

ProDOS operating system.

DEAR DOC FRANKLIN: Is there a difference between for matting a disk and initializing a

In contrast, an initialized disk can be used to boot your com-<br>puter and will usually activate the BASIC programming language for you. To initialize a disk, you must have already have booted your computer with DOS 3.3 or FDOS. Now, put the disk you want initialized into the disk drive. At the bracket<br>(]), type NEW and press return and then type INIT HELLO and press return again. Your disk drive will run and make some strange noises, but when it is done you will have an initial ized disk ready to use. If you are planning to have a program run automatically every time you boot your newly initialized disk, you need to copy it to the disk. If the program is not al-<br>ready named HELLO, you need to rename it to HELLO or it will not run.

NOTE OF CAUTION: \*\* FOR MATTING AND INITIALIZING WILL BOTH DESTROY ANY PROGRAMS OR DATA THAT MIGHT ALREADY BE ON A

DISK SO MAKE SURE YOU ONLY USE THEM ON DISKS THAT ARE NEW OR WHICH CONTAIN PROGRAMS OR DATA THAT IS NO LONGER NEEDED \*

DEAR DOC FRANKLIN: I have an old program that requires using the BOOT 13 program. I have been running BOOT 13 from a separate disk and then running the program I really want to run. Is there any way I can put the BOOT 13 program on my other program disk ?

A. For the benefit of our readers who don't know about BOOT 13, it is a machine language program that allows newer disk drives and newer computers to use programs that run under the DOS 3.2 operating system. The early Franklin compatibles were able to boot DOS 3.2 with out any help, but the newer machinery needs BOOT 13 for DOS 3.2 to work at all.

Now for an actual answer (which depends on some condi tions): If your program uses only ONE side of the disk (there are no data, picture or program files that require you to flip the disk), then you can notch the back side of the disk and put the BOOT 13 program on the back side. In that case, you would start up the disk with the back side and then flip it and go on from there. Read the ques tion above for info on initializing the back side of your disk. When you have successfully initialized the disk, copy the BOOT 13 program onto it and then boot or start up the disk itself. The disk will spin for a while and then you will be left with a bracket (]) and a blinking cursor; BASIC is active and waiting. Now type in the follow ing little program, pressing

return where it says (RET):

- 10 TEXT : HOME : SPEED = 255 (RET)
- 20 PRINT CHR\$(4);"BRUN<br>BOOT 13" (RET)
- 30 TEXT : HOME : END (RET)

When you have typed in the above program just as it ap pears, type in SAVE HELLO and press return. The disk will run and the program will be saved. From now on, you should be able to boot the back side and continue on.

If your program uses both sides of the disk, it is probably not a<br>good idea to even try putting BOOT 13 on the same disk.

DEAR DOC FRANKLIN: I work in a store where the cash regis ters are always kept covered when they are not in use. How important is it for me to keep my computer covered when I'm not using it ?

A. Since I have never covered my own computers, I consulted some local computer dealers that I have found know their stuff. The general consensus about computer covers is that it depends on where you are using them. If you are working in an environment that is dusty, dirty or has high humidity, it would probably be a good idea to buy or make a cover for your com puter. Also, if you have any doubts and can easily or inex pensively get or make covers that you like, there is no harm in having them — but make sure you remove all covers com pletely when the computer is in use to avoid overheating.

A related problem, which can not be solved by covers, is ciga rette, cigar and pipe smoke. If you must smoke, please keep

your habit and your smoke and ashes away from your friendly computer. The smoke and ash in the air easily collects on disk drive parts, disks themselves and other computer compo nents, causing them to work poorly or not at all. Also, the accumulation can eventually damage some parts of your computer, printer, disk drives and other peripherals.

DEAR DOC FRANKLIN: I have become curious about the little tabs that I get when I buy disks. What are they for and should I be using them ?

Ans. The little tabs that come with disks are generally called "write protect tabs". They are supposed to protect disks from accidental and unwanted changes or erasing. To use them, peel a tab from the back ing paper and stick it onto your disk so that the tab covers the little notch in the disk. Most of the tab is on the top surface of the disk and then fold the tab so that it sticks to the bottom surface of the disk. I have seen some people who stick the en tire tab on the top surface the advantage being that they are easier to remove if they are only stuck to one surface.

I would recommend using write protect tabs on all archival backup disks. Archival backups are backups that are not ever to be changed. By putting write protect tabs on them, you virtu ally eliminate the possibility that they will accidentally be messed up. Archival backups are mostly program disks as opposed to data disks. Backup data disks should probably not have write protects so that you can easily record new or changed data on them.

Write protect tabs do their job by blocking a sensor in the disk drive that would normally allow information to be recorded on a disk. Since many disk drives use optical sensors, it is best to

use opaque write protect tabs.

DEAR DOC FRANKLIN: I have been considering buying a new monitor, but I don't know all the lingo I should to make sure I am getting what I really want. Please explain some of these composite, RGB, resolution, pixels.

Ans. Fll start out with a little bit about pixels. Pixel is short for "picture element". Pixels are the dots that make up what you see on the monitor screen. Pix els also come up in talking about dot matrix printers.

Resolution has to do with what size the pixels are and how many of them are used to create the total display or a monitor. The smaller the pixels (and consequently the greater num-

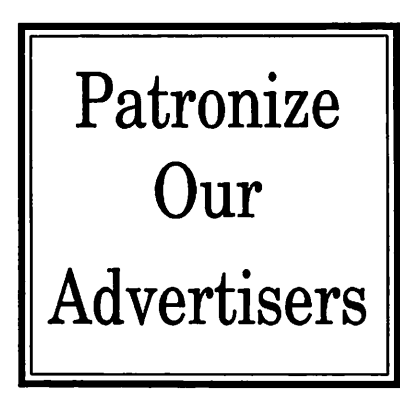

ber of them required) the more detailed the display can be. Some monitors have such large pixels that they cannot effec tively display 80 characters across — these monitors are often referred to as "40 column monitors".

Composite and RGB are both monitors (although composite is sometimes used for mono chrome monitors as well). Com posite monitors work the same way that most color televisions do — they have one picture tube that produces electrons to illu minate the proper pixels and produce the correct color. Since

there is just one stream of elec trons from one picture tube, composite monitors have fewer connections (usually a single cable), are generally less expen sive and usually produce a lower quality picture than RGB monitors.

RGB monitors have picture tubes which independently pro duce electrons for the three subtractive primary colors red, green

and blue. Because there are three independent tubes for the three colors, the color rendition can be adjusted more precisely than with a composite monitor. Many RGB monitors also use smaller pixels than composite monitors allowing for a sharper picture in combination with the more precise color reproduction. Of course, with more complex tion from smaller pixels, RGB monitors are usually the most expensive on the market.

For a really great picture and nice color, though, you'll have to wait for a practical and afford able monitor that uses LCD technology.

DEAR DOC FRANKLIN: I was using my favorite word proces sor recently and wanted to save my work on the data disk I set up. The disk drive ran as if my work were being saved, but then I got a message that said my disk was full. Fortunately, I was able to save my work on another disk. When I was done, I did a catalog on the main data disk and found that there was a great deal of space left. Why did disk was full when I know that there is lots of space left ?

Ans. There are two kinds of storage space on a disk — file storage space and directory space. If the directory space gets filled up, then the disk is considered to be full even if most of the file storage space is still not filled. The directory

space is what the operating system uses to keep track of he files on a disk. This directory space is limited and once it gets filled up, the operating system has no where to keep track of things and won't allow any more files to be saved. Old DOS 3.3 allows 105 files on a disk and that's it. ProDOS allows 51 files in the main directory — if you use subdirectories with ProDOS, you can make use of all of the file storage space available. ProDOS subdirectories have no limit on how many files can be in them. It is still best to limit the number of files yourself so that you can more easily find the file you are looking for. Also, if your favorite word processor just happens to be AppleWorks — AppleWorks imposes it's own limits on the number of files allowed in a subdirectory, so beware.

DEAR DOC FRANKLIN: I have an Imagewriter printer which I use with my Franklin compatible. I have used this combina tion for several years with all types of pro grams including typesetting programs and now desktop publishing programs. Recently I got an Epson compatible printer and when I use this printer on my typesetting and desktop publish ing programs everything looks different. The letters and numbers seem to be of different proportions and in some cases different sizes. Can you please tell me why this happens or is my printer on the fritz already ?

Ans. Pm happy to say that your printer is not on the fritz (unless of course there is more to the story). What you are seeing are differences in the aspect ratio from one type of printer to another. Aspect ratio is the width to height ratio of whatever is printed or displayed. In your case, the aspect ratio of the two printers is different because of the number, size, ar rangement and shape of the dots or pixels in the "dot matrix". If both printers were the same in all of these areas, the printout from them would be the same.

Another discrepancy you may have noticed is the difference between what you see on screen and what gets printed. Again, this has to do with aspect ratio — only this time the differ ence is between the monitor screen and the matrix of your printer. If the aspect ratio of the monitor and the printer are the same, you will get true what-you-see-is-what-you-get (WYSIWYG) results.

If you would like to know more about all this, I recommend reading the February 1989 issue of A2-Central, a newsletter for Franklin (Zuckerman ?) and compatible computers

DEAR DOC FRANKLIN: I use a Laser 128

computer with an external disk drive. Quite a few times, I have gotten I/O errors or other disk errors when I thought everything was fine. Did I miss something here that's causing the error messages ?

Ans. I also use a Laser 128 and have had a Laser external disk drive for several years now. I have also gotten error messages when I thought everything was fine. I have discovered that with some diskettes, especially brand new ones, the disk itself does not seat properly in the drive and then cannot be properly read or written to. Two solutions to this problem are:

1) When you insert the disk into the drive, kind of wiggle it a little while pushing in and then slowly close the drive latch. This works for me most of the time.

2) If possible (and despite what the manuals and everyone else says), insert the disk while the drive is running and slowly close the drive latch. This method allows the disk to seat itself "normally".

DEAR DOC FRANKLIN: How often should I clean my disk drives and what is the best way to do so ?

Ans. Like most cleaning/maintenance jobs, the answer depends on where you have your com puter, how and how much you use it. Most people who have a computer at home or in an office shouldn't need to clean the heads on the disk drives more than once or twice a year (at most) unless they use VERY disk intensive programs. If your computer is in a less hospi table environment, you may want to clean the drive heads more often — or better yet, get covers for the drives to keep them cleaner when not in use. In either situation, I recom mend the cleaning diskettes that come with liquid cleaning solution. Be sure to follow the directions provided and always wait to allow the surfaces to dry completely before inserting a regular disk. If you have more time and want to be more thorough, remove the top of the disk drive housing and use a cotton swab with de natured alcohol to clean any surfaces that you can reach that may need cleaning. Most of the big time experts advise using denatured alco hol instead of isopropyl (rubbing) alcohol to avoid any residue. Denatured alcohol evaporates completely and leaves no residue.

Are you continually computing contentedly or continually contending with your computer ? If you have any questions about Franklin, Laser or compatible computers, Ol'Doc Franklin will try hard to answer. Questions can be brought to the attention of Doc Franklin at any regular Aces High meeting or Help Meet, mailed to Doc

 $\curvearrowleft$ 

Franklin, c/o Aces High, P.O. Box 527, Englewood, CO 80118 — or posted on the Aces High BBS system (303-329-6579) 24 hours a day, seven days a week, 300 f 1200 /2400 baud. On the BBS, leave electronic mail for user #127.

DEAR DOC FRANKLIN: I am a long time user of Franklin computers. Since the beginning, I have used DOS 3.3 with the exception of a few commercial programs. To keep from getting left behind, I have decided to transfer much of my stuff over to ProDOS. Are there any special considerations I should make in transferring my programs ?

Ans. Most BASIC programs will transfer with out much trouble, however, there are some commands or peeks and pokes that are not supported under ProDOS. A few examples of things not supported by ProDOS: Integer BA SIC; MON and NOMON. Also, ProDOS has big differences in file name conventions — ProDOS allows only 15 characters; only letters, num bers and periods; all file names must begin with a letter. For additional information that will give more specific answers, I recommend getting a recent book on BASIC programming for Franklins and compatibles. Books I would suggest for this include The Applesoft Tutorial (includes a disk), and The Applesoft Programmer's Reference Manual.

DEAR DOC FRANKLIN: I use quite a few programs that run under ProDOS (including AppleWorks). Every time I quit one of these programs I get a cryptic looking message about the pathname of the next application. I never am able to go on to anything else without rebooting my computer. What is going on here and what can I do about it ?

Ans. The "cryptic" message you are getting is the normal ProDOS quit screen. The presump tion of the message is that you know the com plete ProDOS disk name and file name of the next program you want to run (there is also a presumption that you want to run a ProDOS program next). In this case, some programmers decided to be just as unfriendly as their associ ates with the fetish for initials (lots of them live near Boulder and Longmont, Colorado). There are several ways to make things easier on yourself and help you avoid having to reboot unless you want to. Actually, the several ways are different approaches to the same thing, and all of them change what ProDOS does when you quit a program. Instead of giving you a cryptic message, you get a program selector. Some of the "programs" to look for include

Bird's Better Bye (Beagle Bros), Squirt (Synesis Systems), Super Bye (Softdisk), and ProSel (Glen Bredon). I personally recommend Super Bye and Squirt because they are quick and easy to use and install with the minimum of extra keystrokes to run your next program. I will try to have something in the future that goes in-depth on what each program selector offers, but you now have a place to start.

DEAR DOC FRANKLIN: I don't plan to quit my day job to become a computer programmer, but I would like to get some experience with the basics in programming to help me under stand more and get more out of my computer. Where do you suggest I start ?

Ans. My first suggestion is to choose a pro gramming language that allows you to do what you want or that will give you the feeling of programming to allow you to grow and move on. The obvious choice for languages is BASIC, since it is built into your computer — but obvi ous or not, BASIC (despite it's name: Beginner's All-purpose Symbolic Instruction Code) is not necessarily easy to get started with. Languages that will get you into pro gramming and help you learn programming (as well as good programming habits) include LOGO (several versions are available with good documentation and demo disks), PILOT (again, several versions are available, even in the Aces High public domain disk library) and an alternative BASIC called Blankenship BA SIC. All three of these will give you a starting point with out being overwhelming. If you par ticularly plan to work with BASIC, PILOT is probably your best choice since it has many similarities to BASIC, but is less complicated to use.

Let Doc Franklin know that you're out there. Questions and suggestions are welcome at any Aces High meeting, or you can send them in the mail. Regular mail can be addressed to Doc Franklin, c/o Aces High, P.O. Box 527, Englewood, CO 80118. Electronic mail can be posted on the Aces High BBS to user #127. Anyone who leaves E-mail will get a personal E-mail response. Aces High BBS operates at 300/1200/2400 baud, 24 hours a day, seven days a week.

submitted by Rand Sibet and reprinted with permission of Ross Mcintosh and Aces High Users Group  $\triangleleft$ 

# Macintosh Classic II

# Macintosh Hardware Review

Based on the fastest-selling Macintosh model ever, the Apple Macintosh Classic II per sonal computer extends the capabilities of the Macintosh Classic in a higher performance, affordable package.

Applications run more than twice as fast on the Classic II as they do on the original Classic. You can work with several applications at the same time, and continue working while the computer does other tasks.

submitted by Rand Sibet

The Macintosh Classic II offers many built-in capabilities. You can send electronic mail and share devices like printers with built-in AppleTalk networking.

Plug peripherals (such as CD-ROM drives, scanners, and modems) into the built-in ports. The microphone allows you to add voice notes to documents and mail messages. Balloon Help and TrueType fonts come standard with the Classic H.

The Macintosh Classic II uses a 16 MHz 68030, and the RAM can be expanded to 10 mega bytes\*.

Macintosh Classic II— \$1,899 (The product includes: Macin tosh Classic II personal com puter with 2 megabytes of RAM, built-in 1.4-megabyte Apple SuperDrive, and internal 40 megabyte hard disk; keyboard,

mouse, and microphone; com plete setup, learning, and refer ence documentation; and system software). Add \$500 for 2 additional MB of RAM (4 to tal) and an 80 MB internal hard disk.

Macintosh Classic II Up grade\*— \$699. The upgrades allows Macintosh Classic own ers to upgrade to a Macintosh Classic II and includes 2 mega bytes of RAM, system software, and microphone; requires a hard disk (not included).

\*Dealer installation required.

submitted by Rand Sibet

# Macintosh PowerBook 100,140 and 170

## Macintosh **Hardware** Review

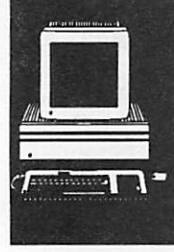

submitted by Rand Sibet

The Macintosh PowerBook 100, 140 and 170 are all small enough to fit in a briefcase, yet gives you the use of applications on a Macintosh. The selfcontained two-button trackball and palm rest create a comfortable way to work, even in cramped quarters.

These PowerBooks let you work with information from a Macintosh, MS-DOS, or OS/2 computer. Built-in networking allows access to an AppleTalk network. Built-in ports give you plugand-play connections to high-capacity hard disks, CD-ROM drives, printers, and input devices.

An internal Apple SuperDrive disk drive is stan dard on the PowerBook 140 and 170 - an optional external disk drive is available for the PowerBook 100. The internal 2400-bps data/9600-bps fax modem allows you to send electronic mail, access information on other computers, and send docu ments to facsimile machines. The modem is stan dard on the 170, optional on the Powerbook 100 and 140 for an additional \$349.

The stand alone battery recharger has a list price

of \$159, and batteries are \$99. Battery life is rated at 3 hours. An additional 2 megabytes of memory will run \$399, and an additional 4 mega bytes will run \$899.

The PowerBook 100 uses a 16 MHz 68000, con tains 2-megabytes of RAM and one 20 megabyte internal hard disk, has a 9-inch backlit supertwist LCD display, weighs 5.1 pounds, and can be placed at the end of any Macintosh SCSI chain, allowing access to the internal hard disk. It comes with a lead-acid battery and AC adapter; system software; HyperCard 2.1 software and documentation; training software; and complete setup, learning, and reference documentation. List price is \$2,299.

The PowerBook 140 uses a 16 MHz 68030, which means you can use all of System 7's features (in cluding virtual memory), contains 2 megabytes of RAM and one 20 megabyte internal hard disk, has a 10 inch backlit supertwist LCD display, and weighs 6.8 pounds. It comes with a NiCad battery and AC adapter; microphone; system

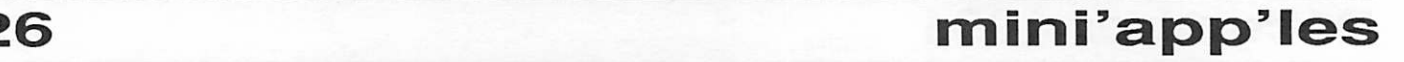

software; HyperCard 2.1 software and documen tation; training software; and complete setup, learning, and reference documentation. The trackball is a bit bigger than the one on the PowerBook 100. List price is \$2,899. Add \$300 for a 40MB internal hard disk, and another \$300 for a 4-megabyte RAM.

The PowerBook 170 uses a 25 MHz 68030 with a 68882 math co-processor, contains 4 MB of RAM, one 40 MB internal hard disk, and one built-in

1.4 MB Apple SuperDrive, and has a backlit ac tive-matrix LCD display. It comes with a Macin tosh PowerBook Fax/Data Modem; NiCad battery and AC adapter; microphone; system software; HyperCard 2.1 software and documentation; training software; and complete setup, learning, and reference documentation. List price is \$4,599.

submitted by Rand Sibet

# Macintosh Quadra 700 and 900

## Macintosh Hardware Review

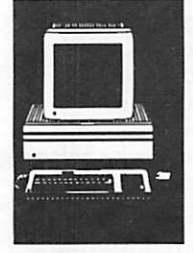

r

submitted by Rand Sibet

The Quadra 700 and 900 are designed with a 25 MHz Motorola 68040 microprocessor, delivering up to twice the performance of a Macintosh Ilfx. They feature faster graphics architecture, and enhanced NuBus and SCSI subsystems. Built-in features give you direct access to networks and peripheral equipment. You can connect directly to high-speed Ethernet and LocalTalk networks. They are compatible with all Apple monitors. The Quadra 700 and 900 support up to 24 bits of color for photographic-quality images. Nine built-in ports (ten on the Quadra 900) allow access to printers, scanners, high-capacity disk drives, and other peripheral equipment. For added security they have a physical key lock, which prevents interruption while processing compute-intensive jobs, and prevents unauthorized access to infor mation.

Macintosh Quadra 700 4/Apple SuperDrive— \$5,699 (Includes Macintosh Quadra 700 personal computer with 4 megabytes of RAM, and built-in 1.4 megabyte Apple SuperDrive; mouse; micro phone; system software and HyperCard software, and complete documentation) The memory can be expanded to 20MB of RAM. Add \$700 for an 80 megabyte internal hard disk Add \$1300 for a 160-

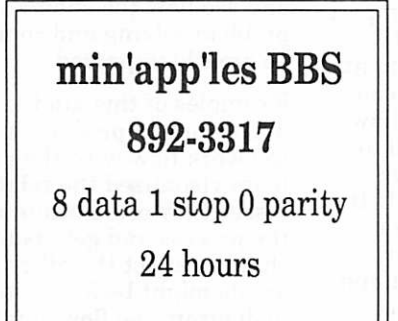

megabyte internal hard disk Add \$2000 for a 400 megabyte internal hard disk.

Macintosh Quadra 900 4/Apple SuperDrive— \$7,199 (Includes Macintosh Quadra 900 personal computer with 4 megabytes of RAM and built-in 1.4 megabyte Apple SuperDrive; mouse; micro phone; system software and HyperCard software and complete documentation) The memory can be expanded to 64MB of RAM. Add \$1,300 for a 160 megabyte internal disk drive Add \$2,000 for a 400-megabyte internal disk drive.

An upgrade to Quadra 700 for a Macintosh Ilex/ Ilci runs \$3,499.

submitted by Rand Sibet  $\triangle$ 

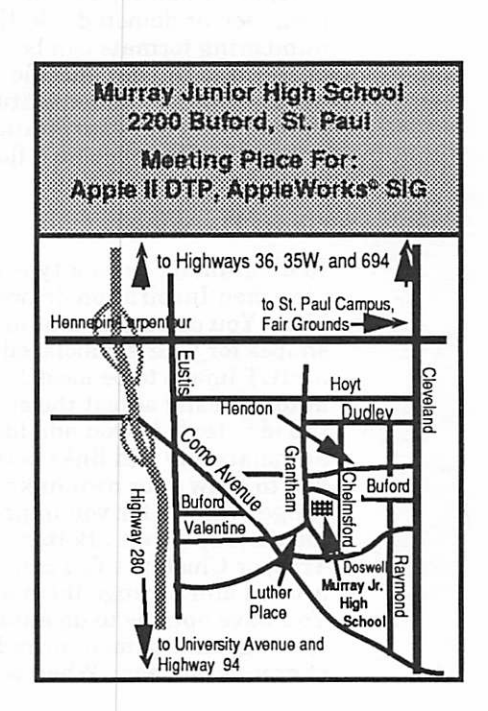

# December 1991 2 7

# Inspiration,<br>"The thought processor 55

## Macintosh Software Review

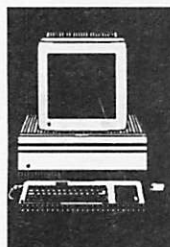

processes; Create technical specifications for a software program; Prepare organization charts; Think visually to overcome writer's block? If you answered yes to any of the above, then Inspira tion might be just the right tool for you.

Do you ever: want to explain a complicated pro cess or idea; Chart out flow diagrams for complex

### What is Inspiration?

Inspiration is billed as a "thought processor". The more I use the program the more I can see<br>why it deserves this billing. Inspiration can be to thinking what a word processor is to writing. Its greatest asset is that it allows us greater abil ity to refine ideas, and clarify expression. Like any tool, it requires hard work to master its art ful application.

by Wade Brezina

### Basic Functions

From a strictly functional perspective Inspiration performs three basic functions. (Outlining, Chart Drawing, and Text Editing.)

> DRAW FROM MANY DIFFERENT IDEAS

> > ORGANIZE **IDEAS**

### **Outlining**

In outline mode it functions much like the outlining mode in MS Word. You can move around topics or sub-topics easily, using the mouse, or keyboard. Groups of topics or sub-topics can be promoted or demoted. Styling or numbering formats can be changed to fit your specific needs. One key added feature is that you can have Inspiration automatically generate a flow chart from your outline.

### Chart Drawing

In diagram mode, you type in an

idea then Inspiration draws a symbol around that idea. You can select a number of pre-defined shapes for your symbols, edit your own, or import a PICT image to be used as a symbol. It will automatically adjust the size of the symbol to fit the idea text. As you add ideas, Inspiration can automatically add links between ideas, or allow you to draw your own links. You can have it ar range symbols for you in pre-defined arrange ments (Top Down , Bottom Up, Right Tree, Left Tree, or Cluster). You can also move symbols around and arrange them any way you want. You have options to do automatic alignment and spacing, enlargement or reduction, and selection of groups of ideas. When working on complex

ideas you have the option to display or hide entire groups of ideas. You can also link separate docu ments to each other to form a "family" of docu ments relating to a particular project. Each idea allows you to type in notes text which does not appear on your printed diagram, but is available for viewing, and editing. The notes text can also be printed, edited, or hidden in outline mode. A key added feature is that you can have Inspira tion automatically generate an outline from your flow chart.

### Text Editing

The basic text editing features are available throughout Inspiration, including a spelling checker!

### Creative thinking

Inspiration exploits the creative thinking process by allowing the user to switch effortlessly be tween left brain and right brain thought. You are

encouraged to think visually, or lin early, depending on which works better for you at any given point in time.

 $\overline{\phantom{a}}$ 

### Problem Solving

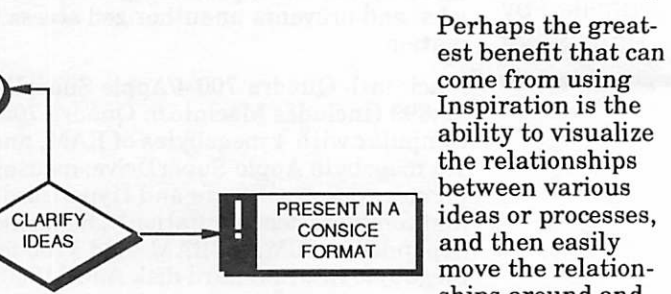

come from using Inspiration is the ability to visualize the relationships between various ideas or processes, and then easily move the relation-<br>ships around and

re-define them. By allowing people to quickly visualize these relationships—then make changes and see how the changes affect the "big picture" problem solving and communications skills could be greatly improved.

Examples of this kind of usefulness might include diagraming a production process and discussing the work flow with the production team. As the team visualized the relationships between pro cesses they could communicate how to improve the process and get visual feedback as to how the changes affect the other processes. Another ex ample might be for a software developer or client to diagram the flow of information required to

produce reports. Significant cost savings, and functional improvements, could be achieved by the improved communication that comes from charting out the process.

#### How would I rate this software?

My theory on software ratings is that they are like noses—everyone has one and they all smell! Overall the program works well. I reviewed ver sion 3.0 using system 7 on a SE/30. I found the program relatively easy to use with a moderate learning curve. Considering the degree of flex ibility and possibilities for using it, I felt that it was well written with good documentation. I did feel that the program was capable of doing more than the manual explained, but who uses manu als anyway? The program can read More docu ments and ASCII. I wish it could read formatted text documents. It can export RTF for Word and ASCII, as well as saving as a PICT document for charts.

For making flow charts or representing complex ideas or processes I don't think you will find a better program. If you've ever drawn a flow chart in Mac Draw you'll love the ease of doing it in Inspiration.

Bottom line. The most significant limitation for this program is actually taking the time to apply it to it's fullest advantage. In order to fully opti mize a process or clearly communicate an idea you must take the time to think through the vari ous components involved, and the relationships between them. Inspiration is a great tool for helping you with that—but it won't do it for you.

# QuadraLink, by Applied Engineering

## Macintosh **Technical** Review

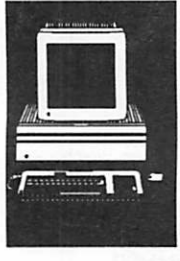

By Earl H. Benser

A NuBus card providing four additional serial ports for the Macintosh, plus software allow ing these ports to be shared by other Macintosh's on an AppleTalk network.

I have a continuing problem with my electronic toys. No matter how many plug-in ports the manufacturer provides, I keep coming up with too many peripherals to plug in. For my computers, the problem is the same. There aren't enough slots in an Apple II, there aren't enough addresses on the Apple SCSI bus, and there aren't enough serial ports on a Macin tosh. The Apple Hgs still only can handle 7 ports or slots, and the SCSI bus still can have only 7 devices, and the Macintosh has only two integral serial ports.

The Apple II slot problem in volves a printer port, a modem port, a 5.25" drive port, a 3.5' drive port, a mouse port, a SCSI port, an expanded Apple Ilgs memory card, AppleTalk, and a 1 Meg RamCard. That's nine items and only seven slots/

ports.

The SCSI bus problem involves two regular hard drives, two removeable hard drives, a CD-ROM, and an Apple Scanner, plus one SCSI address for visit ing peripherals. That's seven devices on a seven address SCSI. (#0 thru #6, with #7 being the Macintosh itself).

The serial port problem boils down to the two integral serial ports versus five desired serial port peripherals: AppleTalk, fax/modem, Imagewriter H, MacTablet, and an Abaton Scanner.

I could be in the same trouble with the NuBus slots in my Mac II, but the video I/O cards I want haven't gotten cheap enough yet. So since there still are open NuBus slots in my Mac Ilfx, I was able to install a real nice solution to the serial port problem.

Applied Engineering, easily recognized from their Apple He/ Hgs products, has a NuBus card, the 'QuadraLink'. This card adds four serial ports to

the Macintosh, and if that's not enough, additional QuadraLink cards can be installed. The soft ware provided with the QuadraLink also allows the Quadralink ports to be shared with other Macintosh's on an AppleTalk network. The soft ware and hardware are System 7 compatible, and function with all System 6.xx versions as well.

The physical installation is NuBus simple. Open up the Macintosh, plug the QuadraLink into an appropriate NuBus Slot, and close up the Macintosh. When selecting the slot for the QuadraLink, keep in mind how your Mac II commits internal RAM for NuBus sup port

On Mac H's, IIx's, and Ilfx's, Nubus cards should be installed closest to the power supply. This allows the maximum amount of useable RAM. On Ilex's, Ilci's, and other Mac II versions, the rules are different, and I can't remember the differ ence.

Software installation involves placing the AE Shadow init into

the system folder, and if you're not using System 7, placing the provided ADSP CDEV into the system folder as well. The AE Shadow is both an INIT and a CDEV, and shows up in the Control Panel. When opened as a Control Panel device, the AE Shadow lists the QuadraLink ports, and any other AE serial device installed in the Macin tosh. The integral serial ports on the Macintosh are not listed.

You have the ability to rename any listed port as you choose, and you can designate the QuadraLink ports to be shad owed as either printer or mo dem. A shadowed printer port will support any compatible printer, even with active AppleTalk connected to the integral printer port.

The real value of QuadraLink shows up with any application which uses the Macintosh Com munications Tool Box (CTB). CTB is a standard feature of System 7. Via the CTB, all se rial ports become available to be

selected in the application (Ac tive AppeTalk will dim out the integral printer port)

The AE Shadow CDEV also permits sharing of the QuadraLink ports with other Macintosh's on AppleTalk. The QuadraLink comes with a 5 user license. Sharing Macintosh's should have the AE Shadow in their system folder (and ADSP if not on System 7). The sharing Macintosh's then can mount QuadraLink ports and use them. Once a shared port is mounted, the mounting can be made automatic at start up. Applications using the CTB will automatically have all shared ports available.

At the moment, I have an SE on an AppleTalk link with my Hfx and LQ Imagewriter. The SE uses the 2400 baud modem on the Hfx without problem, while the Hfx is off doing other things. The same potential ex ists for one or more non-AppleTalk printers. I haven't tried that option yet.

I got my QuadraLink from The Mac Zone, 1-800- ^^ 258-0882, for \$204 plus \$3 for overnight air deliv ery (standard). I ordered it at about 3 in the afternoon, and it was delivered by 10 AM the next day. Now that's fast!!!!!

### Things to Come????:

Now that my serial port problem is solved, I'd like to find a SCSI device count expander. Some of the new SCSI-II boards supposedly can have their own independant SCSI chain, giving me a chance for another 7 devices. I'm going to have to look into that possibility

Also, for the real Macintosh nut, the Radius Rocket is a 68040 accelerator to give the Mac II series (less the IIfx) the performance levels of a Quadra 900. The potential 'grabber' for the Rocket is the software package 'Saturn", required to use the Rocket in a IIfx. The Saturn software will let the Rocket operate as an independant 68040 computer within a window on the Hfx, giving you two big honkin' computers running at the same time under one hood. As soon as the Saturn software shows up, supposedly due out in the first quarter of 1992, I'm sure going to have to try it.

Anyone know of a way to add slots to an Apple Hgs?

(NOTE: All trademarks belong to their respective  $owners.$ )  $\bullet$ 

# Classified Ads\*

### FOR SALE

#### Apple III

(2) 5 1/4" drives with Apple III green monitor. All oper ating system manuals and software. Complete set of AppleWorks (Three Easy Pieces) manual and pro gram. Lots of additional software. Apple parallel printer card. Excellent con dition for backup system or parts. \$200.00, firm.

IDS Prism wide carriage 4 color printer with parallel or serial interface. New ribbon. Use on Apple III or Apple lie. Manual and parallel cable. \$150.00, firm. Ask for Mike at 935-5454 (H) or 935-5457 (W).

#### modem

Applied Engineering Data Link 2400 baud internal modem. Works on Apple II+, lie, or IIGS. Complete with cord, manuals, and software. \$135. Call Dave Vidmar evenings at (218) 749-2960.

### WANTED:

Need a tax deduction? Melpomene Institute of Women's Health Research, a 501C3 non-profit, is des perately seeking a 3.5-inch floppy drive for a Laser 128 (Apple compatible com puter). Also, we now have a Macintosh and one in the office is not enough. We would love a second Mac,

any model. Donations or good deals sought. Please call Linda Feltes at 642- 1951.

I am also personally looking for an Apple lie or IIGS, printer, and any game oreducational software for my 5 and 7 year old neice and nephew. Please callLinda at 774-0638.

### THANKS

"Thank You" to the follow ing for contributing adver tising and content to the November issue of our newsletter:

• Steve Axdal

- Linda Bryan
- •Greg Carlson
- Mike Carlson
- 
- Tom Edwards<br>• Don Fitzwater
- 
- 
- Dr. Franklin (ACES)
- 
- Steve George
- Jim Jacobson TCCN
- 
- Rand Sibet
- Lee Dronick David Undlin<br>• Tom Edwards Bill Warner
	-
	- Andrew Welch
- Peter Fleck 8<br>
Pr. Franklin (ACFS) · Dodd Technical
- John Gay  **Laser Print Supply**<br>• Steve George  **RAMCO** 
	-
	-
- Tom Ostertag Your Blue Pencil

# Mac Classes

Small group hands-on, three hour evening sessions. \$30/ session. St. Paul location. Range of topics/software. Call 644-7418 for information.

# AFTER PURCHASE SERVICE GUARANTEED! WE CAN GET ANYTHING YOU WANT! (IF NOT ALREADY IN STOCK)

### IN STOCK

TIME OUT MODULES AT BIG DISCOUNT, APPLE PARALLEL CARDS, II GS PROGRAMS, PERIPHERALS, CITIZEN 24 PIN COLOR OPTION PRINTERS, C ITOH PRINTERS, PRINTER RIBBONS FOR EVERY MAKE, 1/2 PRICE MODEMS TO 9600/BPS<br>Special \* 300 BPS only \$19.99 (closeout) 3.5 800K & 5 1/4 DRIVES, DATA RECOVERY PROGRAMS THAT WORK!, DATA CONVERSION WITH THE NEW CROSSWORKS (Cables Included) Special Utilities: Repairworks, Superpatch, Copy II+, ProSel 8 & 16.

# WYDSICG<br>(What You Don't See I Can Get) **24 HOUR DELIVERY**

We are probably the largest supplier of cables and memory chips to schools in Western Wisconsin, N. & S. Dakota and all of Minnesota. Less Frustration With More Memory—256K only \$16. You can have any of the 84 Laser Computers & Products at Your Door within 24 HOURS..

### RAMCO SALES Brooklyn Park (612) 561-8144 Rodger Kent and Thanks for Your Support!

Are you upgrading your machine? If so, may we invite you to contribute your old Macintosh computer and printer to an educational non-profit organization for a tax write-off. Contact B.J. Reed, Executive Director, Association for Childhood Education International, Minneapolis Branch, at 825-1642.

# It's FREE !!

Twin Cities Computer Network

- 0 USA Today News
- 0 Many, many forums
- 0 15 Access Lines
- ♦ Product Testing
- 0 KTCA Program Listings
- 0 Electronic Mail

349-6200 (24 hrs) Logon: TCCN Password: GUEST

Parameters: 7 data bits, 1 stop bit, Even parity 300/1200/2400

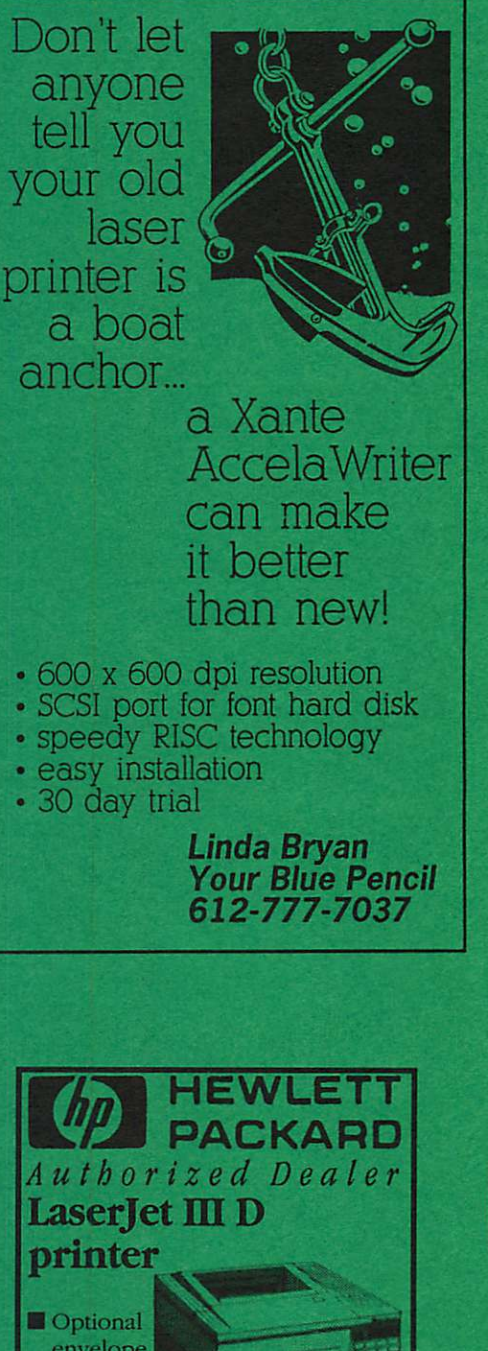

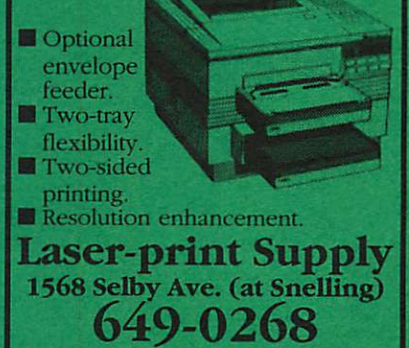

December 1991

# Now You Can Have Your Black And White. And Color, Too.

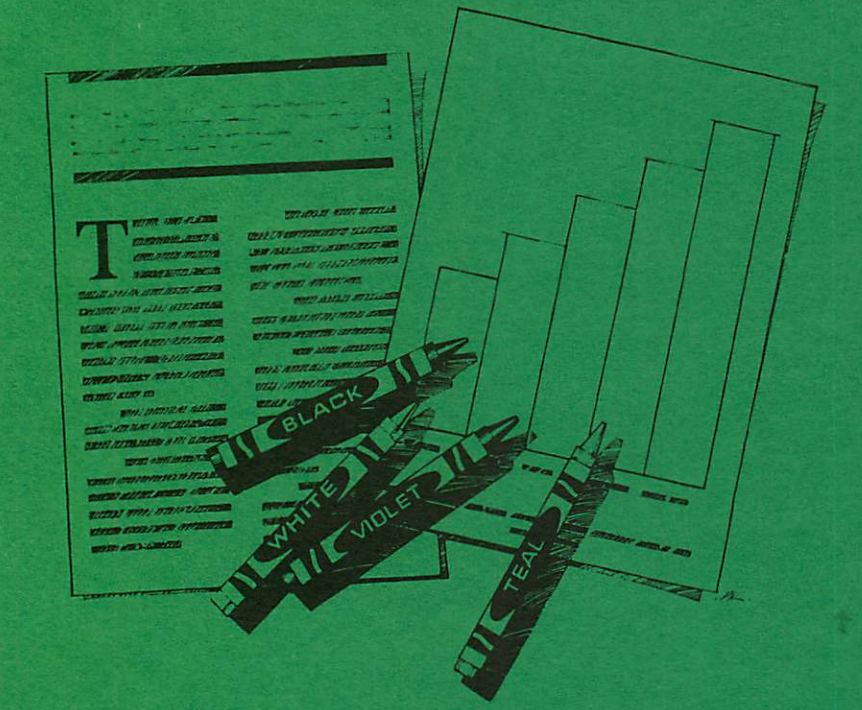

HP DeskWriter printer \$399 HP DeskWriter C printer \$799 cash price

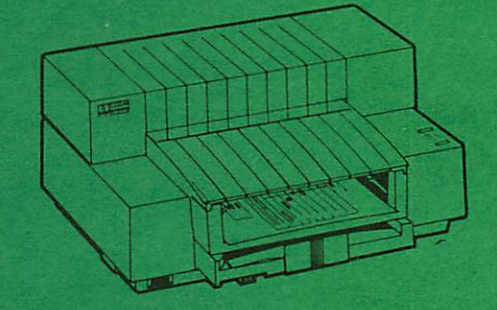

- Affordable 300-dpi laser-quality printing
- Plain paper 300-dpi color printing with the HP DeskWriter C
- 3-year limited warranty
- Designed exclusively for Mac users
- Compatible with Apple System 7.0, AppleTalk, and all major Macintosh applications

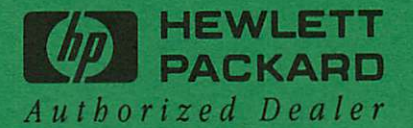

**Midway** 

Laser-print Supply<br>1568 Selby Avenue St. Paul, MN 55104

649-0268

South

Dodd Technical 1301 Corporate Center Drive Eagan, MN 55121

452-3094

mini'app'les Box 796 Hopkins, MN 55343

**ADDRESS CORRECTION REQUESTED** 

Non Profit Org. US Postage PAID Hopkins, MN Permit 631

\*\* LIFETIME MEMBERSHIP \*\*<br>ID No: 0160\* Expir: 99-1:<br>DAN B BUCHLER<br>2601 WOODS TRAIL 5533 Expir: 99-12 55337